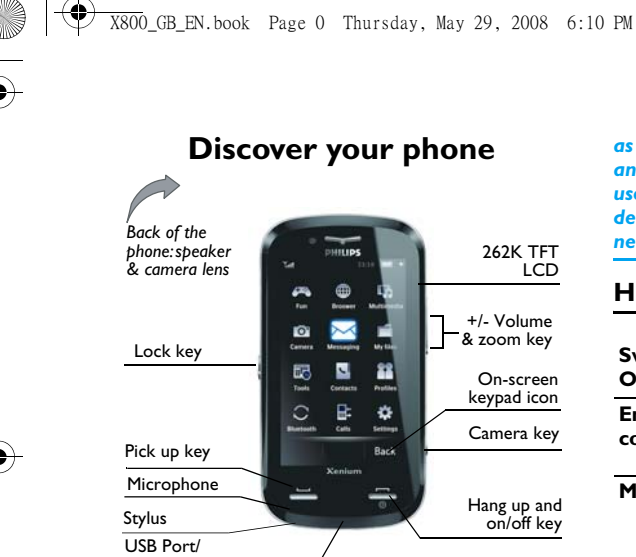

charger & headset

*Philips continuously strives to improve its products. Therefore, Philips reserves the rights to revise this user guide or withdraw it at any time without prior notice. Philips provides this user guide "as is" and does not accept, except* *as required by the applicable law, liability for any error, omission or discrepancy between this user guide and the product described. The device is meant to be connected to GSM/GPRS networks.*

#### **How to...**

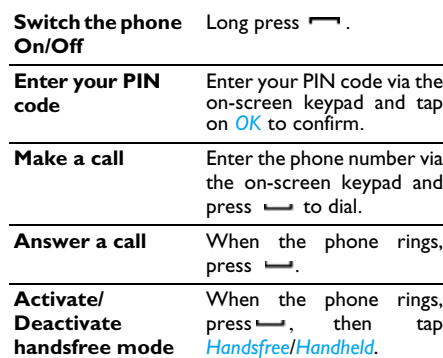

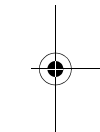

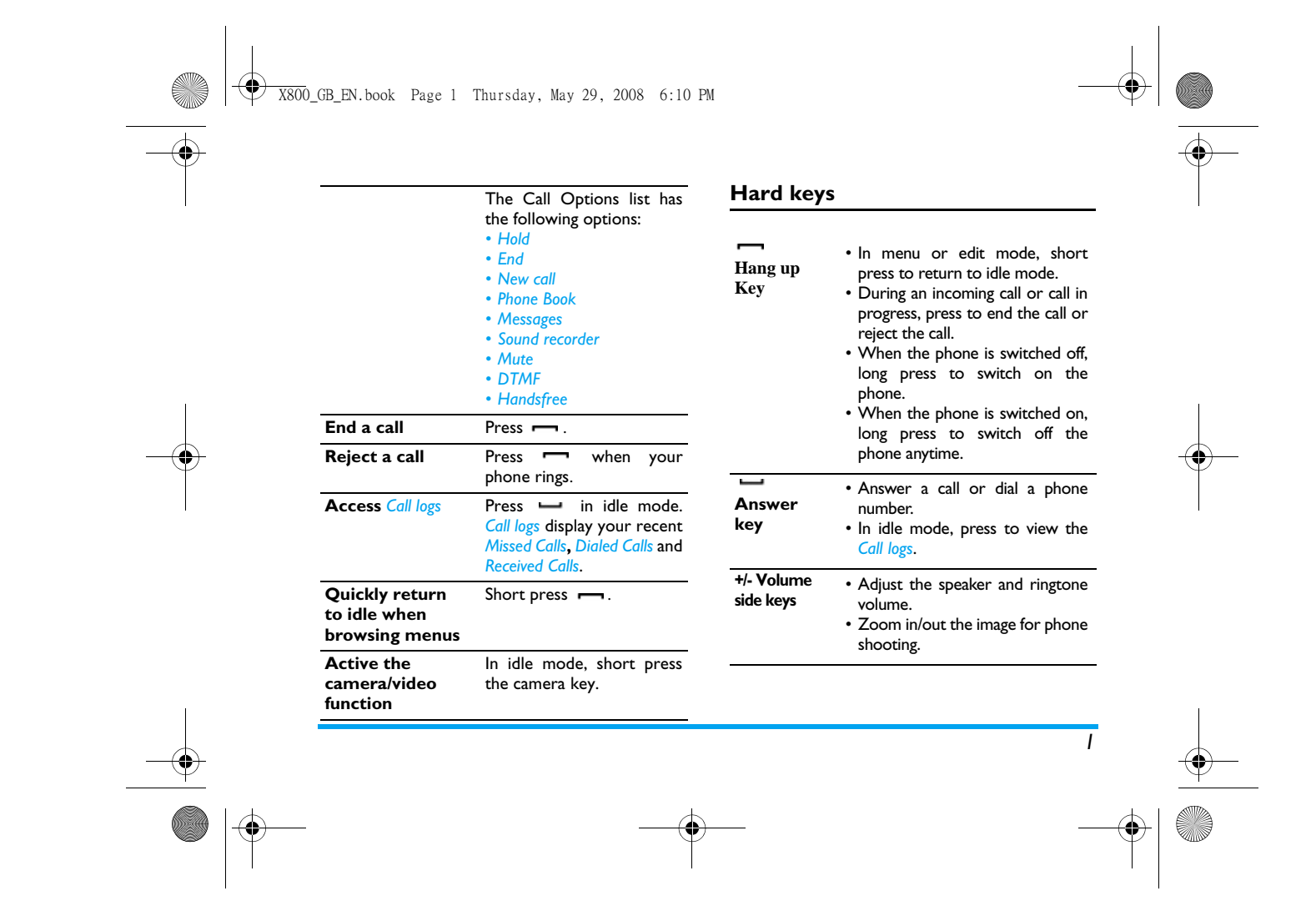

X800\_GB\_EN.book Page 2 Thursday, May 29, 2008 6:10 PM

• In idle mode, short press to enter the camera mode.

ाठा **Sidecamera**

**key**

#### **Softkeys**

The soft keys located right below the main screen allow you to select the corresponding options that appear on the screen immediately above them, including options during a call. These keys are contextual: they vary according to the current context.

#### **Soft icons**

There are 4 soft icons at the bottom of the touch screen, namely (from left to right): Messages, Contacts, On screen keypad and Home.

The 4 soft icons are displayed in idle mode. During a call, both Message and On-screen keypad soft icons are available.

Tap on the Messages icon  $\sim$  to enter the message editor.

Tap on the Contacts icon  $\left| \cdot \right|$  to enter the Contacts menu.

Tap on the on-screen keypad icon  $\mathbb{R}$  to open the on-screen keypad, whereby you can tap to enter numbers.

Tap on the Home icon  $\bullet$  to enter the Main menu.

#### **Touch screen**

*Warning! The stylus pen supplied with your product is the only tool that you can use when tapping the touch screen. Do NOT use any other tool on the touch screen.*

Your mobile phone features a touch screen which provides a faster and more intuitive way for you to navigate through lists and menus. The touch screen is operated with a stylus pen located at the side of the phone. It becomes available as soon as you enter any of the available menus. Use the stylus pen to tap once or twice on any available screen zone to carry out the corresponding operations (such as menu page header, menu items, lists, softkeys, options menu, function keys, text input area, selection area, pull-down menu box, selection box, etc.).

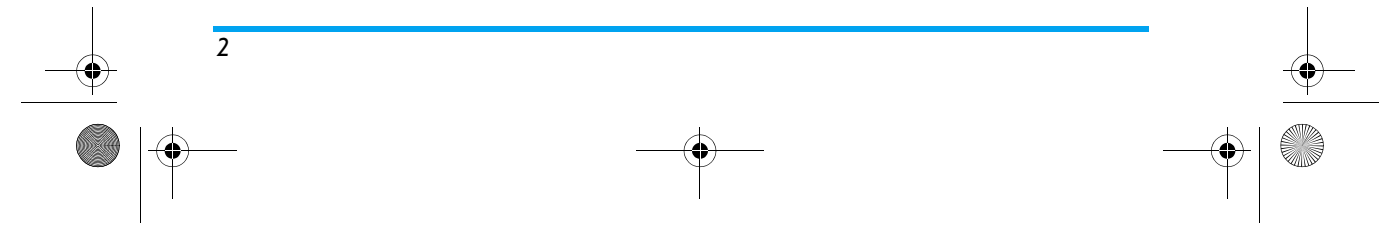

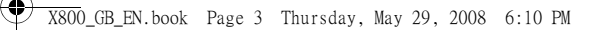

*You will not be able to use the touch screen in some cases, as they are not able to replace the keys to carry out certain operations.* 

The screen will display lists and menus that can be selected with the stylus pen. You can select an item, move up and down or select a few items simultaneously.

#### **Main Menu**

The main menu gives you access to all the different features of your mobile phone presented in the form of a grid. The table below summarizes the arrangement of the Main Menu, the meanings of the various icons found there, and the pages in this manual where more detailed information concerning the subjects can be found.

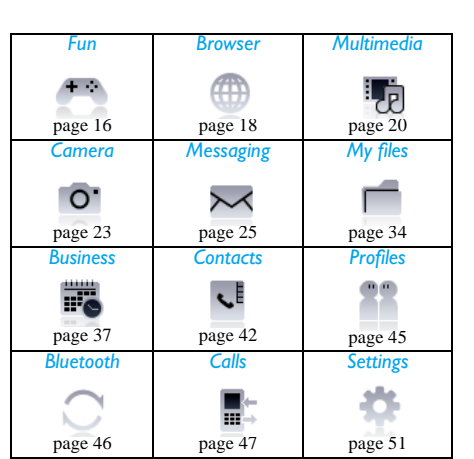

Tap to access the main menu when in idle mode, then tap the main menu icons to browse the sub-menus. Press *OK* to access the options related to the selected item, or press *Back* to go back one level.

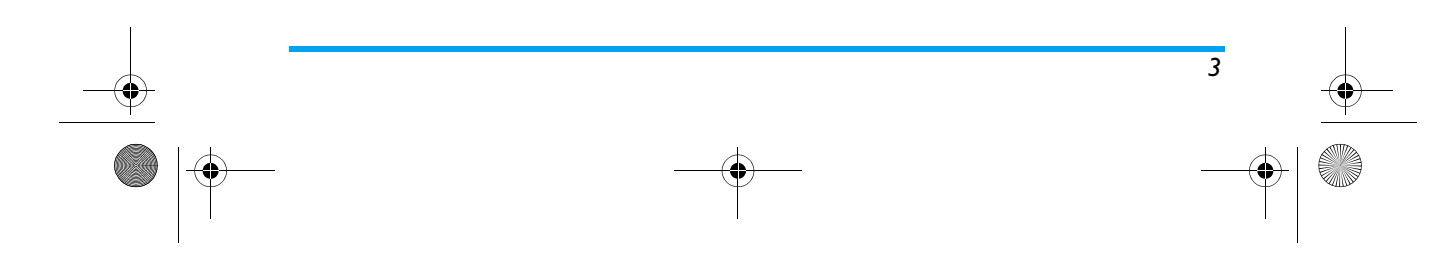

 $\overline{\text{W}}$  X800\_GB\_EN.book Page 57 Thursday, May 29, 2008 6:10 PM

**AND** 

# Table of contents

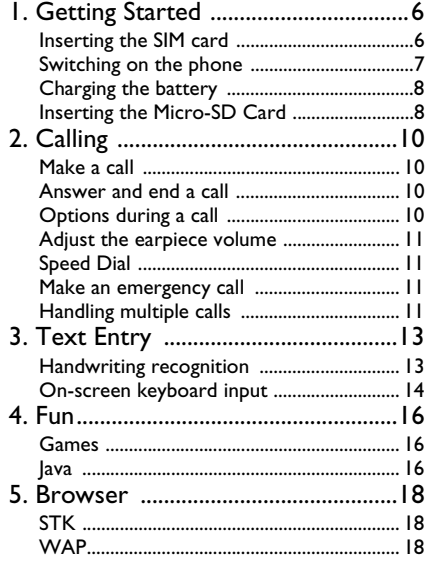

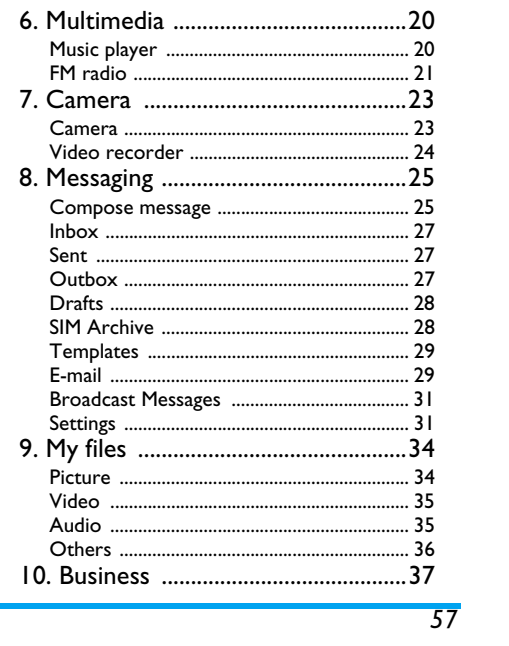

**STAR** 

 $\bigoplus$  X800\_GB\_EN.book Page 58 Thursday, May 29, 2008 6:10 PM

S

♠

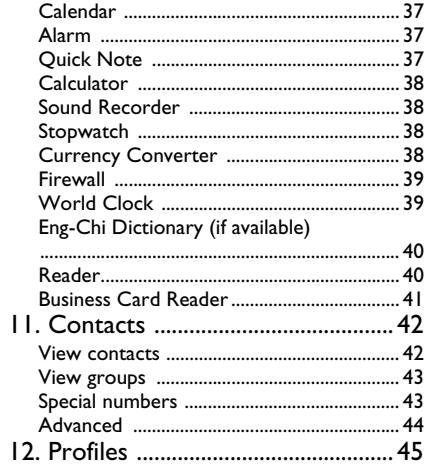

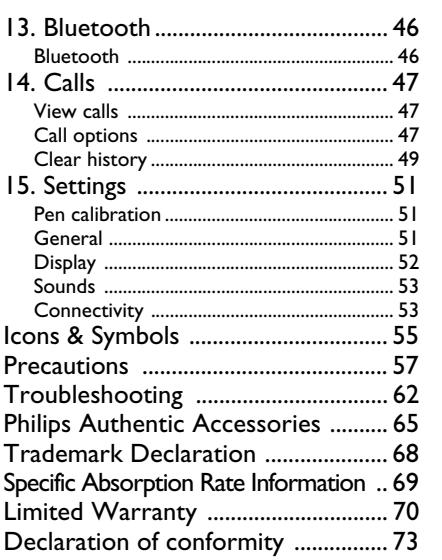

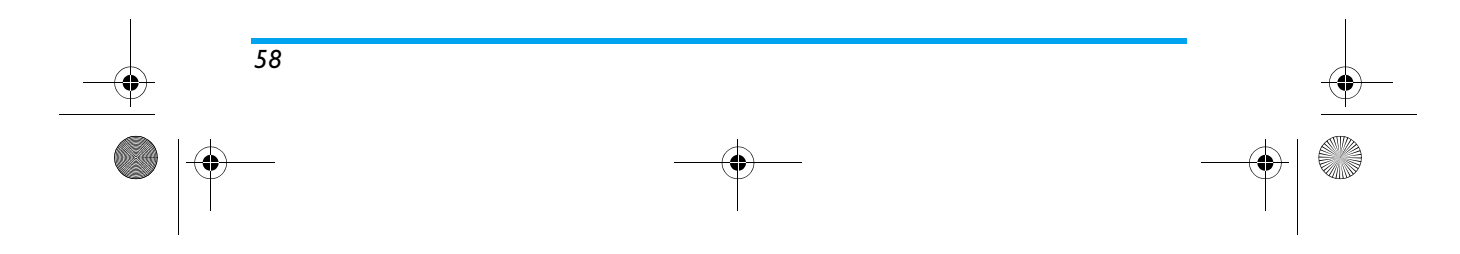

X800\_GB\_EN.book Page 6 Thursday, May 29, 2008 6:10 PM

# **1. Getting Started**

#### *Please read the safety instructions in the "Precautions" section before use.*

To use your phone, you must insert a valid SIM card supplied by your GSM operator or retailer. The SIM card contains your subscription information, your mobile telephone number, and a memory in which you can store phone numbers and messages.

#### **Inserting the SIM card**

Follow the steps below to insert your new SIM card. Remember to switch off your mobile phone before removing the back cover.

#### *Remove the back cover*

To insert the SIM card, you must first remove the back cover. Press on the button on the back cover and then slide the cover downwards as shown in the diagram.

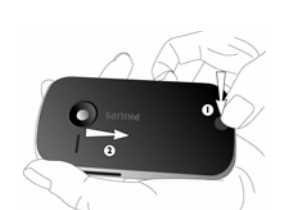

*Remove the battery* To remove the battery, pull up the battery from the bottom right corner.

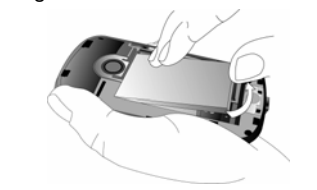

*You may lose all your personal settings if you remove the battery when the phone is switched on.*

#### *Insert the SIM card*

 Insert your SIM card under the metal clip holder, until it stops. Make sure that the clipped corner of the SIM card is aligned with the clipped corner of

*Getting Started 6*

X800\_GB\_EN.book Page 7 Thursday, May 29, 2008 6:10 PM

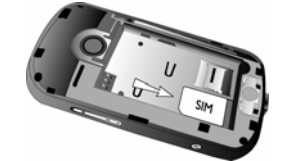

the SIM card slot and that the gold contacts of SIM card are facing downwards.

#### *Replace the battery*

Slide the battery into its slot, metallic connectors facing downwards, until it stops. Then lock it by pushing it down.

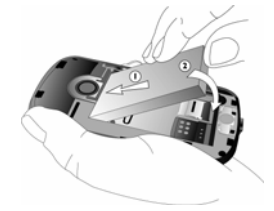

#### *Replace the back cover*

Align and hook the back cover to the left side of the phone and press down the back cover until it locks into place with the right side of the phone.

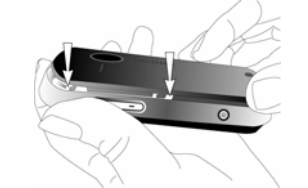

Remove the protective film covering the screen and the camera lens before using the phone.

## **Switching on the phone**

To switch on the phone, long-press  $\blacksquare$  key. Enter the PIN code if required. A PIN code is a 4- to 8 digit secret code of your SIM card. It is preconfigured and communicated to you by your network operator or retailer.

*If you enter an incorrect PIN code three times in succession, your SIM card will be blocked. To unblock it, you must request the PUK code from your operator.*

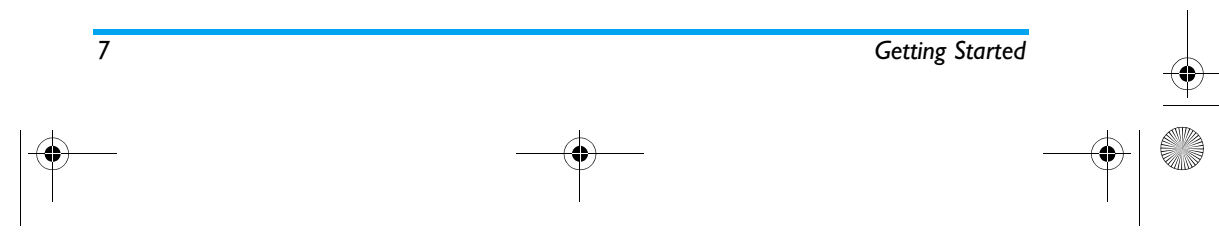

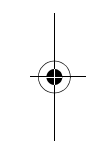

X800\_GB\_EN.book Page 8 Thursday, May 29, 2008 6:10 PM

# **Charging the battery**

Your phone is powered by a rechargeable battery. A new battery is partially charged and a sound alert will be emitted when the battery level reaches low (if the battery alert is set to *On*).

Once the battery and battery cover are back in place, you can charge the phone. Plug in the connector as shown below. Then plug the other end into a power socket.

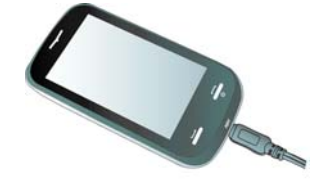

The battery symbol indicates the state of charge. During charging, the charge indicators will scroll; it takes about 2.5 hours to fully recharge the battery. When all the scroll bars are steady, the battery is fully charged. You can then disconnect the charger. Depending on the network and condition of use, talk time goes up to 10 hours and stand-by time up to 1 month.

Keeping the charger plugged to the mobile phone when the battery is fully charged will not damage the battery.

The only way to turn off the charger is to unplug it, so use an easily accessible power socket.

#### **Inserting the Micro-SD Card**

*The maximum capacity of Micro-SD that X800 can support is up to 8GB.*

#### *Remove the back cover*

 The micro-SD card slot is visible only when the back cover of the phone is removed.

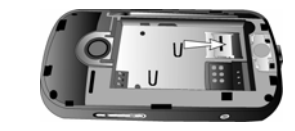

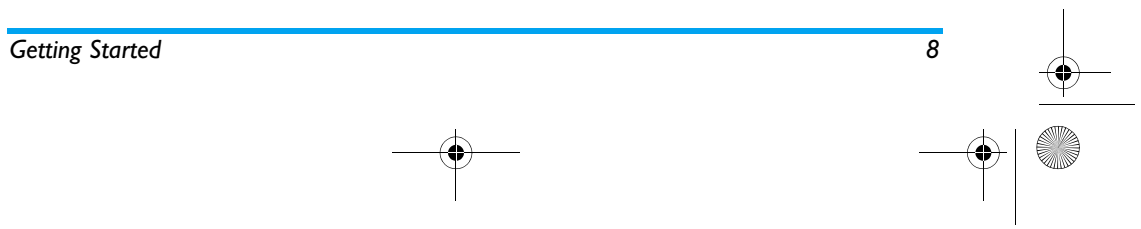

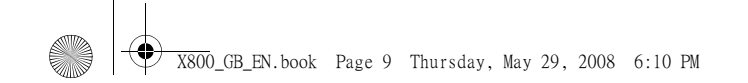

*Insert the Micro-SD card* After the cover is removed, you can open the micro-SD card slot and insert the micro-SD card as indicated below.

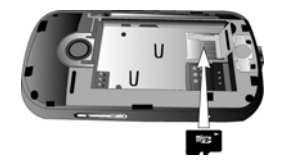

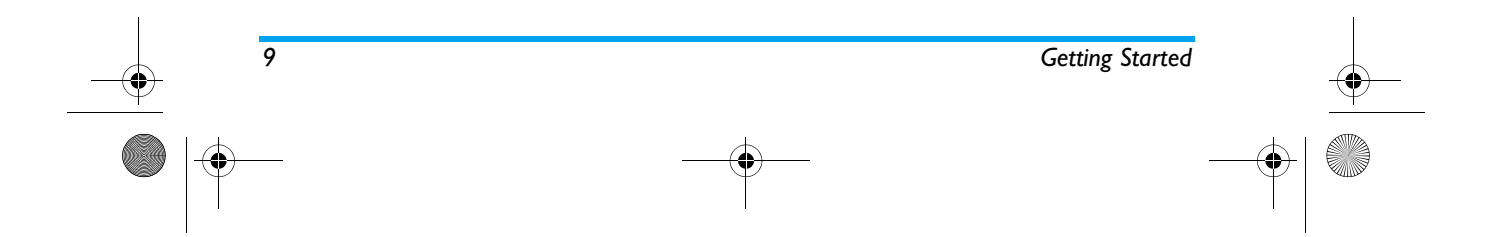

X800\_GB\_EN.book Page 10 Thursday, May 29, 2008 6:10 PM

# **2. Calling**

#### **Make a call**

#### *From the idle screen*

- **1.** In idle mode, tap the **i**f icon at the bottom of the touch screen to open the phone number input screen. Tap the on-screen numbers to enter the phone number. To correct an error, tap on *Clear*.
- **2.** Press  $\longrightarrow$  to dial or tap on *Dial*.
- **3.** Press  $\rightarrow$  to hang up.

For international calls, long press the on-screen "0" key to enter the "+" sign for the international prefix.

#### *Using the phonebook*

- **1.** In idle mode, tap on the **compare** icon at the bottom of the touch screen and select *View Contacts* to open the contact list..
- **2.** Select a contact from the list and press to dial the selected number.
- **3.** Press  $\rightarrow$  to hang up.

#### **Answer and end a call**

When receiving a call, the number of the caller may be displayed, depending on whether or not the calling party has chosen to display his or her ID. If the number is stored in the phonebook, then the corresponding name is displayed instead of the number.

- **Answer the call**: press  $\rightarrow$  or tap on *Options* and select *Answer*.
- **Reject the call**: press or tap on *Options* and select *Reject*. If you have activated *Call forward*, then the call will be diverted to another number or your voice mail.
- $\cdot$  **Hang up**: press  $\blacksquare$  .

*The phone will not ring if it is in Silent mode (see "Profiles" on page 45 ).*

#### **Options during a call**

During a call, Select to access *Contacts*, display the *Keypad* or *Options* to access the following options:

- *Loud sp*/*Headset*
- Put the call on *Hold*
- *- Sound Recorder*
- Mute/Unmute the call
- Enabling *DTMF* (the touch tone dialing system)
- Make a *New call*

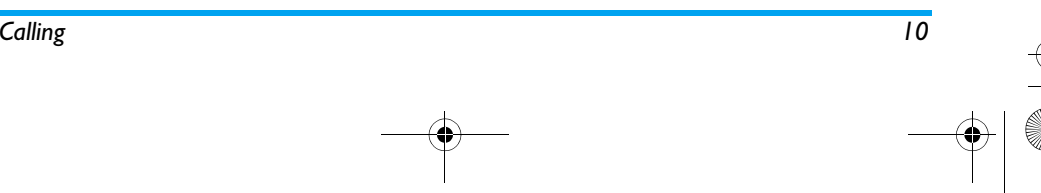

X800\_GB\_EN.book Page 11 Thursday, May 29, 2008 6:10 PM

#### *Sound Recorder*

*In most countries, recording of telephone conversation is subject to legislation. We advise you to notify the caller if you intend to record the conversation and only do so if they agree. You should also ensure confidentiality of the recordings.*

To record a conversation during a call, select *Options* and select *Sound Recorder*. Recorded sound is saved in \*.amr format and stored in *Audio* of *My files* menu. (see "Multimedia" on page 20).

#### *Mute or unmute a call*

During a call, select *Options* and select to set the *Mute* function *On*/*Off*. If you select *Mute*, the microphone will be deactivated.

When you switch from one call to another, muting will be cancelled.

#### **Adjust the earpiece volume**

During a call, press + or - side keys to increase or decrease the volume.

# **Speed Dial**

#### *Speed dial via call logs*

In idle mode, press **to** access *Call Logs*. Select a number you wish to call and press  $\rightarrow$  to dial the number.

#### **Make an emergency call**

Without a SIM card in phone, you can tap on *SOS* to make the emergency call. With a SIM card in phone, you can enter the

emergency number in idle mode, then press  $\rightarrow$ . *Note that an emergency call will not be stored*

*in the call record.* 

*In Europe, the standard emergency number is 112, in the UK, it is 999.*

#### **Handle multiple calls (Network Dependent)**

You can handle two or more calls at the same time, as well as make conference calls with your phone. The availability of this feature is dependent on your network operator and/or your subscription.

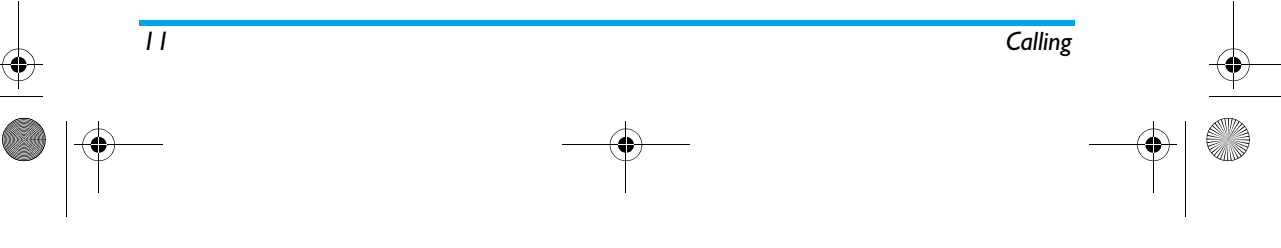

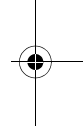

X800\_GB\_EN.book Page 12 Thursday, May 29, 2008 6:10 PM

#### *Make a second call*

You can make a second call when there is an activecall or with a call on hold. While on the phone, dial the number (or select a contact from the phonebook) and press **...** The first call is put on hold and the second number is dialled. You can then select *Options* to access the following options: • *Loud sp*/*Headset*

- *Swap* to toggle between 2 calls.
- *Conference* to introduce the caller into a conference call.
- *Transfer* to connect the two calls. You are disconnected when the transfer is completed.
- *End Single* to disconnect one party from the call.
- *End All* to disconnect all party from the call.
- *Phone book* to access the contact list.
- *Messages* to send and receive messages.
- *Sound Recorder* to record the phone conversation.
- Mute to deactivate the microphone.
- DTMF to activate the touch tone dialing system.

#### *Answer a second call*

When you receive a second call while already in communication, the phone will emit a beep tone and the screen displays information about the

#### incoming call. You can then:

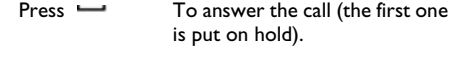

- Press **To reject the call.**
- **Options** To access the options list. You can select *End Active* to end the current call and answer theincoming call.

*To receive a second call, Call Divert for voice calls (see page 48) must be deactivated and Call waiting (see page 48) must be activated.*

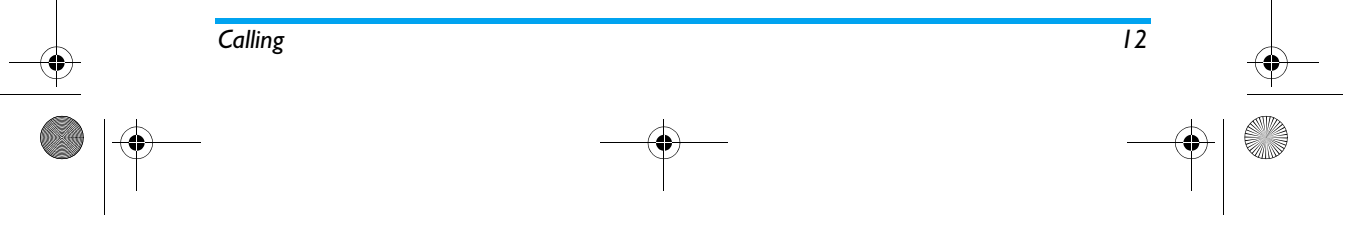

X800\_GB\_EN.book Page 13 Thursday, May 29, 2008 6:10 PM

# **3. Text Entry**

Your mobile phone supports a number of text editing modes, including Handwriting input, Pinyin input, English input, Numeric input and Symbol input.

During text editing, tap on  $\angle$  and  $\equiv$  to toggle between the handwriting recognition mode and on screen keyboard input mode.

*You can use handwriting recognition mode and on-screen keyboard input mode at the same time .* 

#### **Handwriting recognition**

In handwriting recognition mode, you can enter Chinese characters, English letters, numbers, symbols (including punctuations) by means of handwriting recognition.

**1.** Tap the corresponding icon on the touch screen to toggle between Chinese character input mode  $\frac{1}{r}$ , English letter input mode En and symbol input mode  $e^*$  :

- **2.** Write the text with your stylus pen. The system will recognize your handwriting automatically and show the recognized result in the input area, with the proposed candidate characters displayed.
- **3.** Tap *Select* to confirm the character. If the recognized result is not the character you desire, choose one from the candidate characters and tap it to replace the one in the input area. You can tap on *Clear* to delete the character or symbol on the left of the cursor in the text area. Long press *Clear* will clear all contents on the left of the cursor in the textarea.
- **4.** After you have finished writing, tap on *Done* to go to the next step and choose a recipient for your message .
- **5.** Tap on *Options* to access the SMS/MMS options menu. For detailed information, see "Messaging" on page 25,

The following examples describe the handwriting recognition process for Chinese characters, English letters, symbols and numbers.

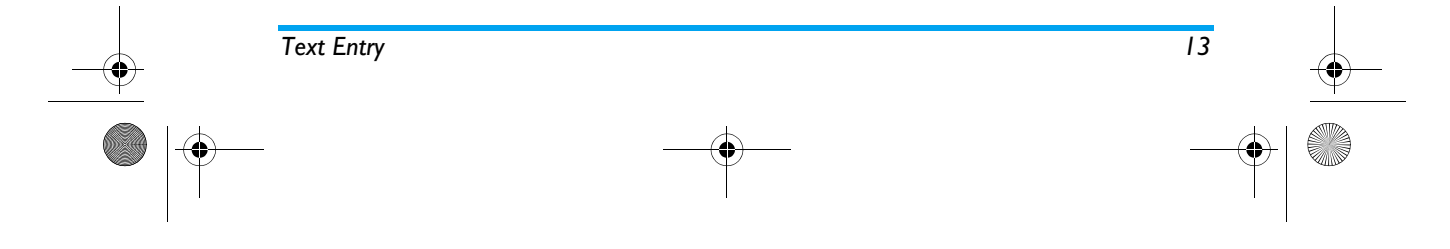

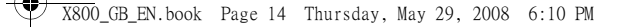

#### *Input Chinese characters*

- **1.** Tap  $\frac{1}{\mathbf{I}}$  or to enter the Chinese character input mode.
- **2.** Write the Chinese character with your stylus pen on the touch screen.
- **3.** You will see the recognized result on the input area, with the proposed candidate characters displayed.
- **4.** Tap *Select* to confirm the character or choose one of the candidates from the input line and tap it to replace the one in the input area.

#### *Input English letters*

- **1.** Tap <sub>En</sub> to enter the English letter input mode.
- **2.** Write an English letter with your stylus pen on the touch screen. The system can differentiate between upper and lower case. You do not need to shift case before you write.
- **3.** You will see the recognized result on the input area, with the proposed candidate characters displayed. .
- **4.** Tap *Select* to confirm the character or choose one of the candidates from the input line and tap it to replace the one in the input area.

## *Input Symbols*

- **1.** Tap  $_{\mathbf{a}^* \mathbf{q}}$  to enter the symbol input mode.
- **2.** Tap a symbol on the touch screen with your stylus pen.

#### *Input numbers*

- **1.** Tap <sub>Fn</sub> to enter the number input mode.
- **2.** Write a number with your stylus pen on the touch screen.
- **3.** You will see the recognized result on the input area.
- **4.** with the proposed candidate characters displayed. .
- **5.** Tap *Select* to confirm the character or choose one of the candidates from the input line and tap it to replace the one in the input area.

#### *Space Input*

Tap  $\Box$  to insert a space after the cursor.

#### *Line break operation*

Tap **J** on-screen line break symbol to start a new

# line.

# **On-screen keyboard input**

#### *On-screen English keyboard*

You can input 26 English letters, 10 numbers and other symbols under this mode. Tap the letter or

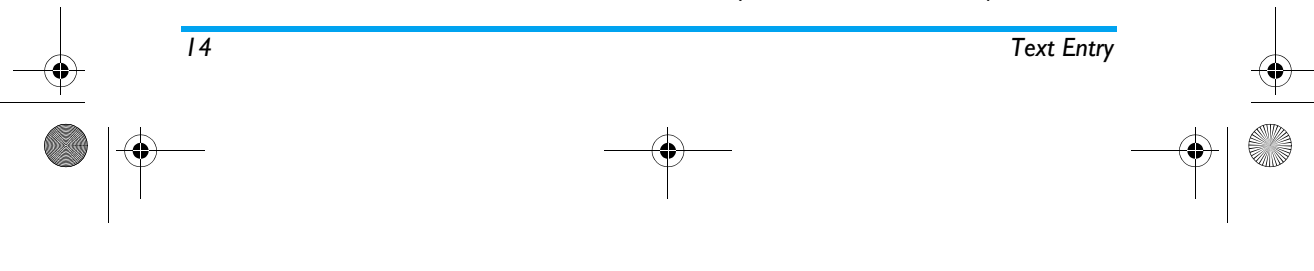

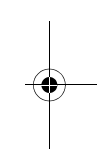

X800\_GB\_EN.book Page 15 Thursday, May 29, 2008 6:10 PM

number on the screen and the editor will display the letter or number you have tapped. Under the English input mode, you can tap  $\bullet$  or  $\bullet$  on the screen to switch between upper case and lower case letter.

*The on-screen keyboard input mode has 3 tabs, allowing you to input Chinese characters, English characters, and symbols. It does not have a tab for entering numbers, because numeric keys are part of the keyboard. The method for entering English characters, Chinese characters, symbols, space inputs, and line breaks are exactly the same as those under Handwriting recognition mode. Please refer to the section "Handwriting recognition" on page 13 for more information.*

#### *On-screen Pinyin keyboard (for Simplified Chinese)*

Tap the Chinese characters on the screen to compose a pinyin combination, the corresponding list of candidate characters will be displayed on the screen. You can navigate the list of candidate letters using  $\leftarrow$  and  $\leftarrow$  on-screen icons. They are needed when the candidate characters cannot be displayed on one line of space. If the character that you wish to input is displayed in the candidate list,

you can tap the character directly with your stylus pen to display it in the editor.

#### *Predictive text input*

*Text Entry 15*

The predictive text input is an intelligent editing mode for entering text on a mobile phone. It allows you to enter text more quickly by anticipating the word you want to enter based on the key presses. Press  $\vert\!\!\downarrow\!\!\vert$  and  $\vert\!\!\downarrow\!\!\vert$  on-screen icons to browse the list and tap the character directly with your stylus pen to display it in the editor.

#### *On-screen symbol/number keyboard*

See "Input Symbols" on page 14 and "Input numbers" on page 14.

X800\_GB\_EN.book Page 16 Thursday, May 29, 2008 6:10 PM

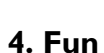

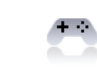

#### **Games**

Select a game and tap *OK*. For details regarding a certain game, please refer to *Game Help*.

#### **Java**

Your mobile phone features a Java run-time environment, which allows you to run Java applications, such as games downloaded from the network.

The first time you launch Java, a message appears to alert you that the installation and configuration of Java will take several moments. This is a one-time occurrence.

#### *Java Settings*

Once Java has been installed, you may then select *Options* > *Settings* to set the following:

- *Network Access*Allows you to set the automatic connection preference. You can select *Prompt always*, *Prompt at first*, or *Never*.
- *Auto Invocation* Allows you to set the preference of starting a Midlet automatically. You can select *Prompt always*, *Prompt at first*, or *Never*.

*Your mobile phone may display messages about "MIDlets". MIDlets are JAVA applications or games.*

*Messaging* Allows you to set the preference of receiving messages. You can select *Prompt always* or *Never*.

*Multimedia* Allows you to set the preference of multimedia messages. You can select *Prompt always*, *Prompt at*

*first*, or *Never*.

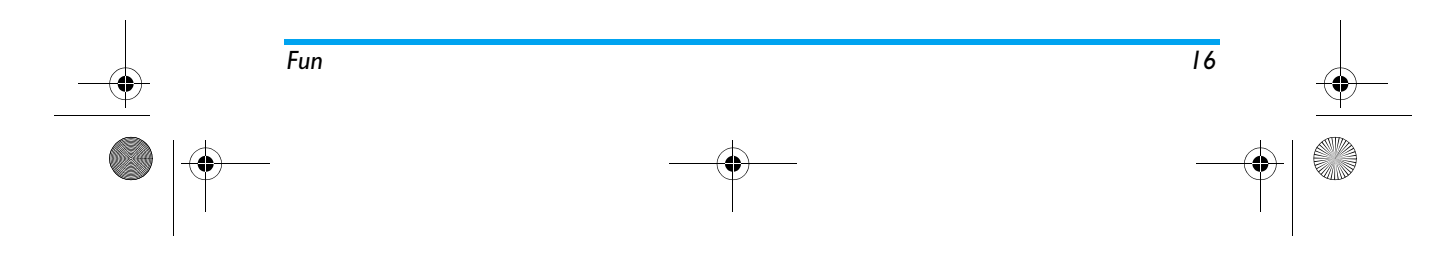

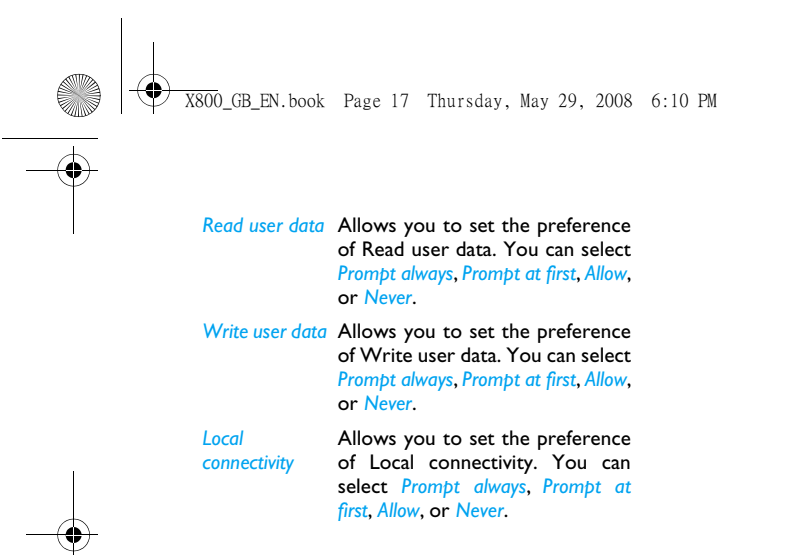

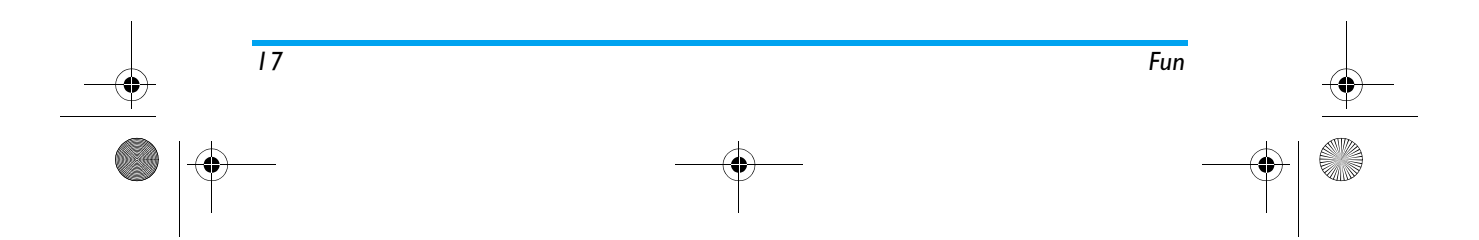

X800\_GB\_EN.book Page 18 Thursday, May 29, 2008 6:10 PM

## **5. Browser**

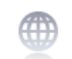

This menu contains Wap and Data Accounts.

#### **STK**

The availability of the features in this menu depends on whether or not your SIM card supports STK. If your SIM card supports STK function, the STK menu will be displayed on the screen.

## **WAP**

This option allows you to access the internet. Your phone has been pre-configured with a number of internet access modes. You can start browsing the internet once you have activated an access mode.

#### *Home*

 You can store a homepage for each access mode. When you access the internet with the WAP browser, the homepage of the access mode which you have selected will be displayed first.

#### *Bookmarks*

You can save the URL as a bookmark in your phone. Select a bookmark and tap *OK* to access the following options:

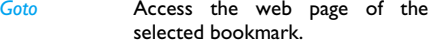

- *Edit*Edit the selected bookmark.
- *Send*Send the selected bookmark.
- *Delete*Delete the selected bookmark.
- *Delete all*Delete all bookmarks
- *Add Bookmark* Enter the title and URL to create a new bookmark.

#### *Enter address*

 Enter a web address and confirm connection to thewebsite.

#### *History*

This menu allows you to view the websites which you have visited recently.

#### *Settings*

This menu allows you to configure web settings for web browsing. Your phone may be preconfigured with the settings parameter of a particular network operator. If you are a subscriber of the network

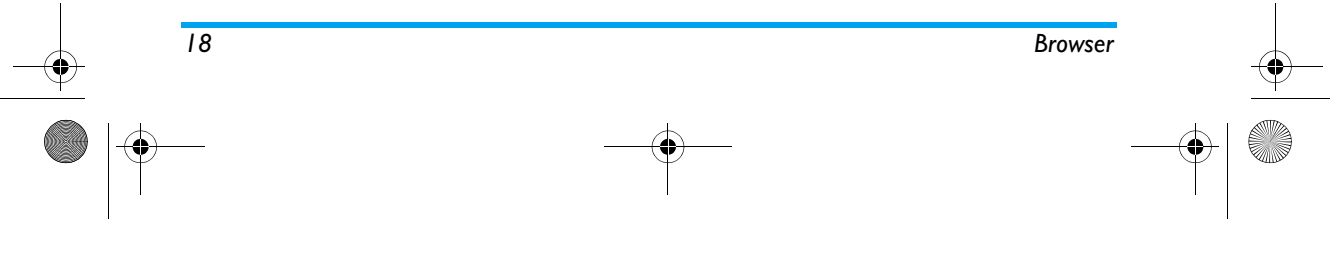

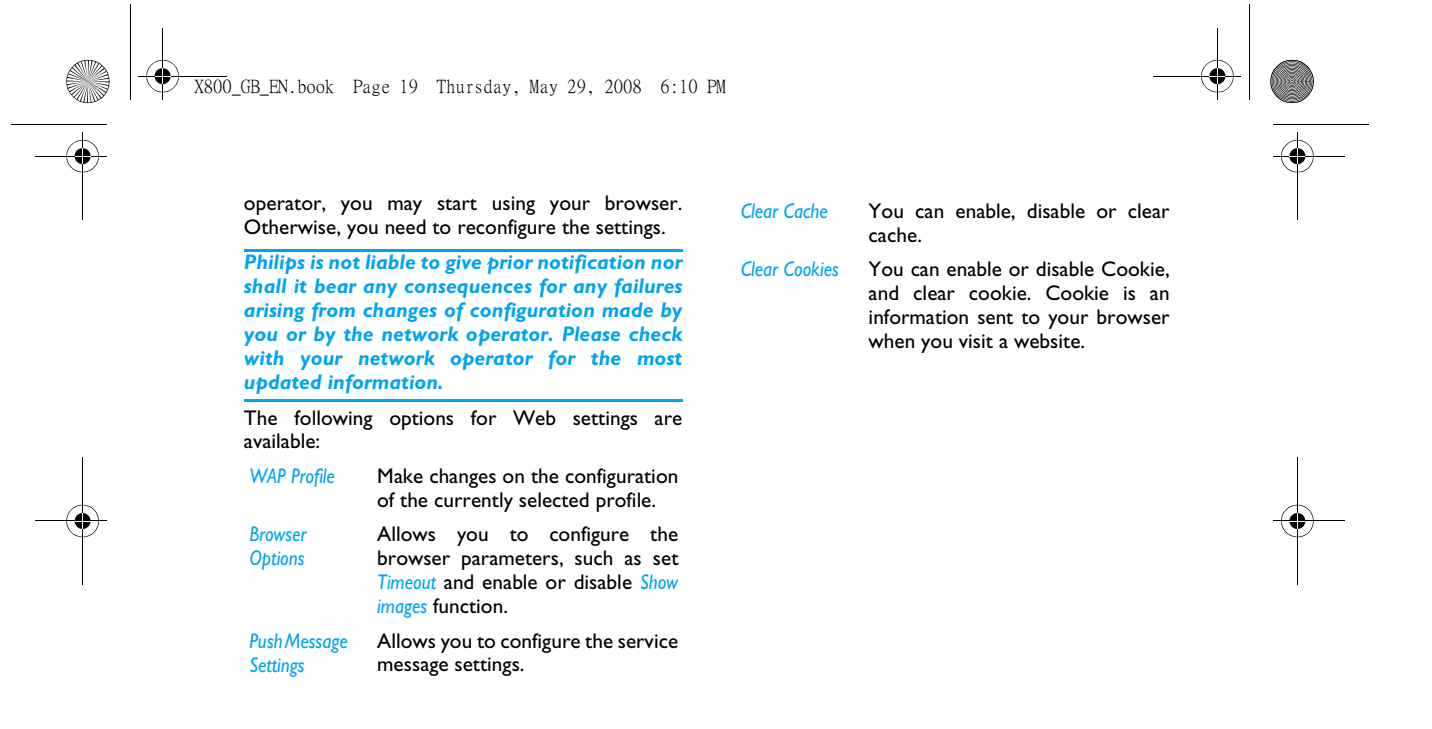

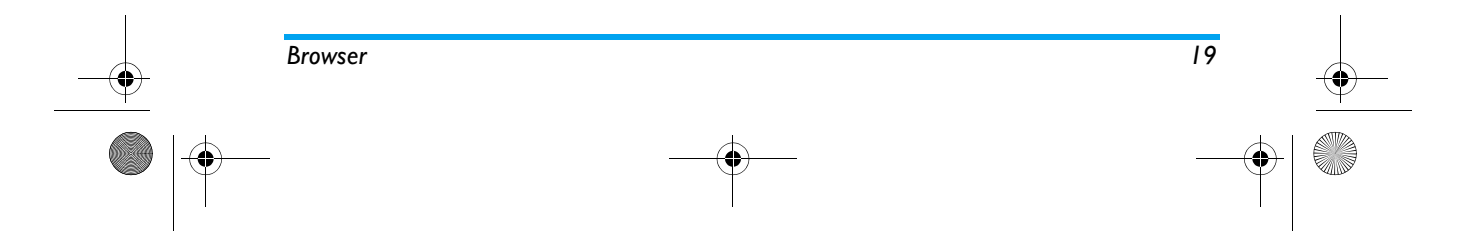

X800\_GB\_EN.book Page 20 Thursday, May 29, 2008 6:10 PM

# **6. Multimedia**

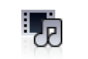

This feature allows you to play sound files and video files. Your mobile phone supports MP3 format.

#### **Music player**

#### *Tracks*

 This feature allows you to play downloaded music from either the *Phone* or *Memory Card*. For example, to play tracks from an inserted micro-SD card, select the *Tracks* option. From the listed tracks, select the music file you want to play and then tap *Play* or access the following options:

*Add to Ringtone list* Add the track to the Ringer list.

*Details* Display the detailed information of the track .

When playing songs, a track will appear on the screen to indicate the playback progress. The screen will also display the total duration of the song, the time lapse and the play volume. The keypad operations during music playback are as follows:

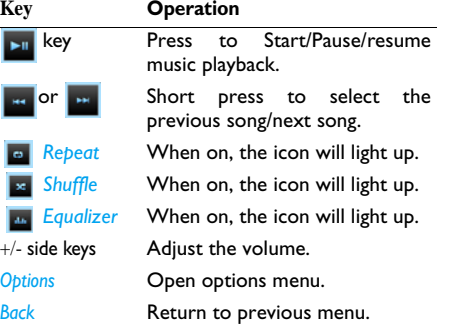

#### *Settings*

*Track* 

This feature allows you to access the following settings:

*Music source*You can select *Phone* or *Memory Card*.

*selection*You can select *Show All* or *My selection*.

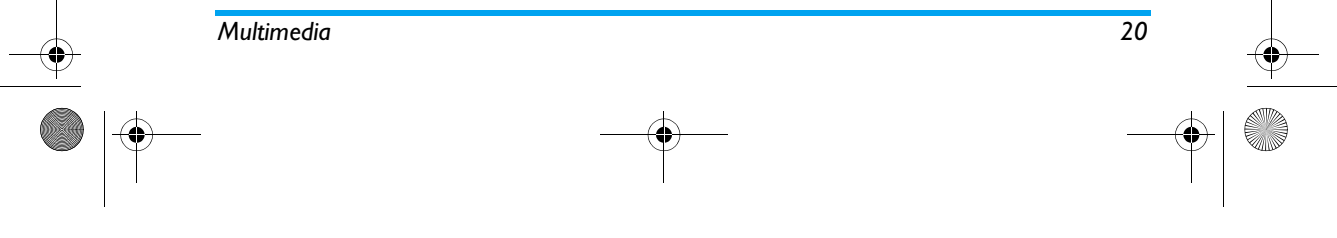

X800\_GB\_EN.book Page 21 Thursday, May 29, 2008 6:10 PM

*Music in* 

*background* You can select *Ask First*, *Always* or *Never.*

> *When you have an incoming phone call while listening to the music, the music will stop playing until you have picked up or rejected the call. When you have an incoming message while listening to the music, the music will continue to play and you will hear a beep sound for the event.*

*Equalizer* You can select *Normal*, *Bass*, *Dance*, *Classical*, *Tremble*, *Party*, *Pop* or *Rock.*

*Repeat* You can set the *Repeat* mode *One*, *Off* or *All.*

*Shuffle* You can set the *Shuffle* mode *On* or *Off.*

#### *Music playback options menu*

**Options Description**

*Set as* 

**Ringtone Set the track as ringtone.** 

You can select *Normal*, *Bass*, *Dance*, *Classical*, *Tremble*, *Party*, *Pop* or *Rock.*

*Repeat* You can set the *Repeat* mode *One*, *Off* or *All.*

*Shuffle* You can set the *Shuffle* mode *On* or *Off.* 

*Details* Display the detailed information of the track .

#### *Now playing*

*Equalizer*

This feature displays the song that is currently playing.

*Only those music tracks saved in the root directory folder of* **My files > Audio** *can be displayed on* **Tracks.**

#### **FM Radio**

This menu allows you to listen to the radio on your phone. Connect the headset connector to your phone. When listening the radio, the radio frequency and volume will appear on the screen.

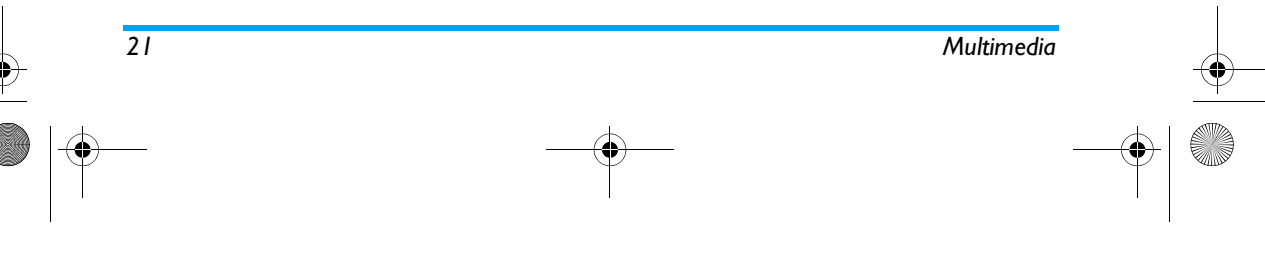

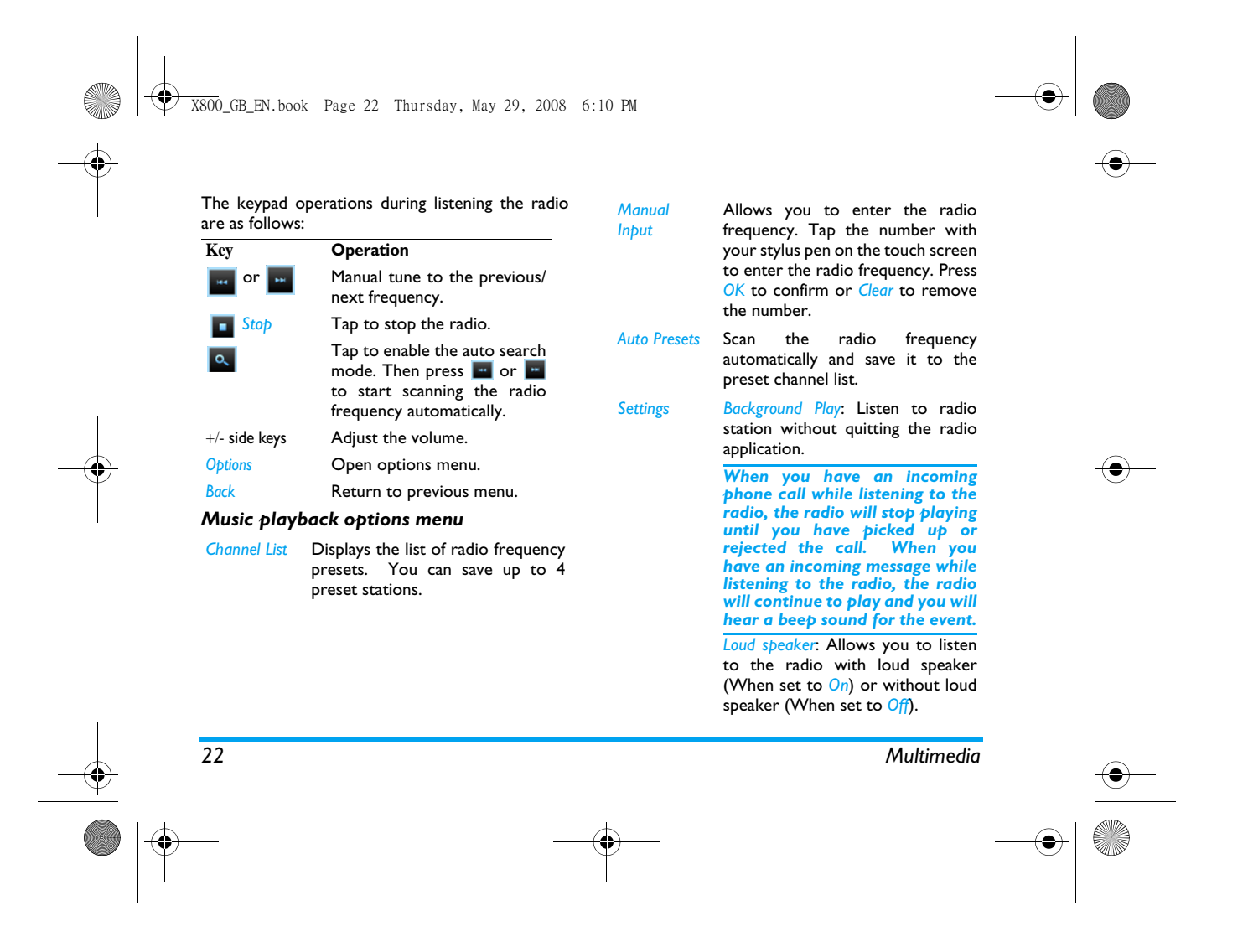

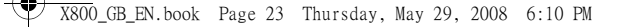

# **7. Camera**

Your mobile phone features a digital camera that allows you to take pictures (up to 2.0 Mega pixels) and record short videos, store them in your phone or transfer them to your PC via a data cable, use them as wallpaper or send them to your friends via

Consult the table below on how to perform

*era* <sup>&</sup>gt; *Camera*.

era is active)

to take a picture.

Enter the main menu, select *Cam-*

Adjust brightness (when the cam-

Slightly press to focus, then press

common operations with your camera.

To

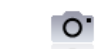

**Camera** 

MMS.

 $P$ **ress** 

û

or Camera side key

Side keys + and -

Side keys + and -

640x320

م

 $\bullet$ 

active). *Zoom behaviour depends on the resolution you have set for*

*the camera. The lower the resolution, the higher the zoom factor.* Tap on **HOREAD** to change the reso-

Zoom in/out (when the camera is

lution of the camera. You can set the resolution to *400x240*, *640x480*, *800x600*, *1280x1024* or *1600x1200* .

Tap on to go back to the pre-vious menu.

Access the setting menu and set the *Quality*, *Timer*, *Continuous*, *Picture Mode*, *Scenes*, *Storage*, *Effects*, *EV*  (Exposure Value), *Shutter*, *Banding,*  and *Restore .* 

Within any menu, press **-** to cancel any current operation and go back to the idle mode. Once the pictures have been saved, they are available in *My files* > *Phone*/*Memory card* > *Picture*.

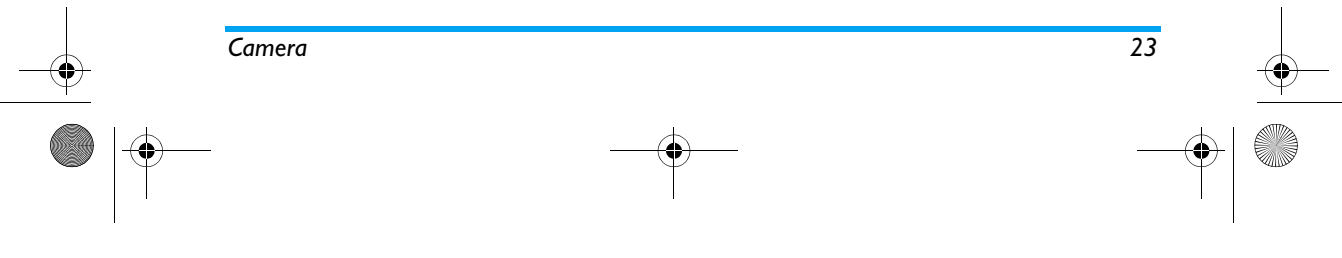

X800\_GB\_EN.book Page 24 Thursday, May 29, 2008 6:10 PM

## **Video Recorder**

This option allows you to record short videos, which you can play, save on the phone, or save on an inserted memory (micro-SD) card. The recording time depends on the memory status. The phone memory can store up to 70MB. When recording to a micro-SD card, the size of video you may store is dependent on the size of the micro-SD card.

#### *How to record Video?*

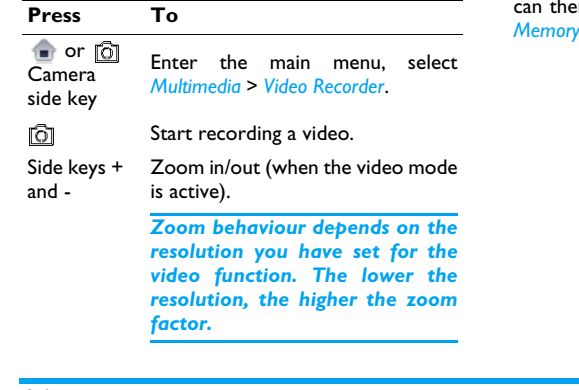

Tap on to go back to the pre-vious menu.

Access the setting menu and set the *Quality*, *Picture Mode*, *Scenes*, *Record audio*, *Storage*, *Effects*, *EV* (Exposure Value), *Banding, File Size Limit*, *Rec Time Limit*, *Encode Format*, and *Restore .* 

Once you have activated the video, simply press  $\boxed{\odot}$  to take a video. Once the video is saved, you can then go to view the video in *My files* > *Phone*/ *Memory card* > *Video*.

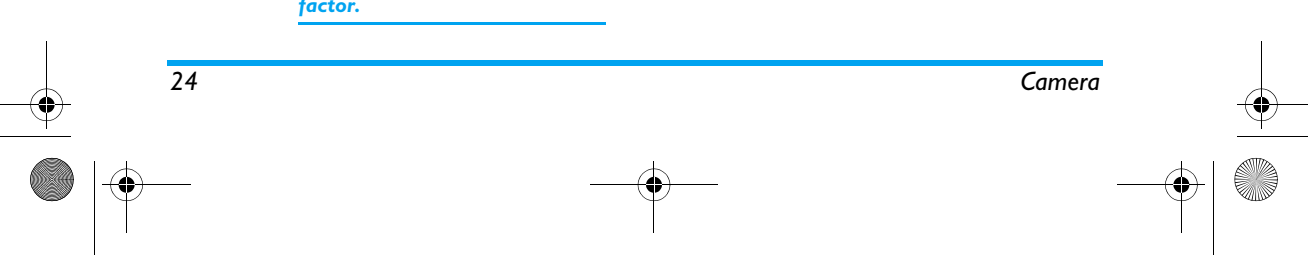

 $\overline{\mathbf{r}}$ 

 $\ddot{\mathbf{Q}}$ 

X800\_GB\_EN.book Page 25 Thursday, May 29, 2008 6:10 PM

# **8. Messaging**

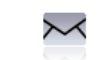

## **Compose Message**

#### *SMS*

 SMS enables you to send text messages to the other party, using Short Messaging Service (SMS). You can use the *SMS* menu to send messages to another handphone or a device that is capable of receiving SMS.To compose and send an SMS, follow the steps below:

- **1.** Select *Compose message* <sup>&</sup>gt;*SMS*, and write your message via the on-screen keyboard and the stylus pen.
- **2.** Tap on *Options* to access the following options:

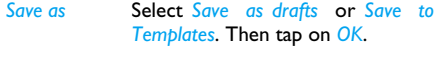

*Insert Contact* Select a recipient from the contact list. Then tap on *OK*.

*Use template* Select to insert a preset message. Then tap on *OK*.

- **3.** Tap on *Done* to go to the next step, with the following options:
- *Contacts* Select a recipient from the contact list. You can select more than 1 recipient. Then tap on *OK*.
- *Phone number*Enter the phone number of the person to whom you wish to send the new SMS. Then tap on *Add*.
- *Group* Select a group of recipients. Then tap on *OK*.
- **4.** Tap on *Options* to access the following options:.
- Add **To add another recipient(s) from** the contacts list, or to enter a phone number. Then tap on *OK*.
- *Delete* To remove a contact. Then tap on *OK*.
- **5.** Tap on *Send* to send the message.

#### **MMS**

Your mobile phone can also send and receive MMS (Multimedia Messaging Service) messages. With MMS, you can send messages that contain pictures, sound and text.

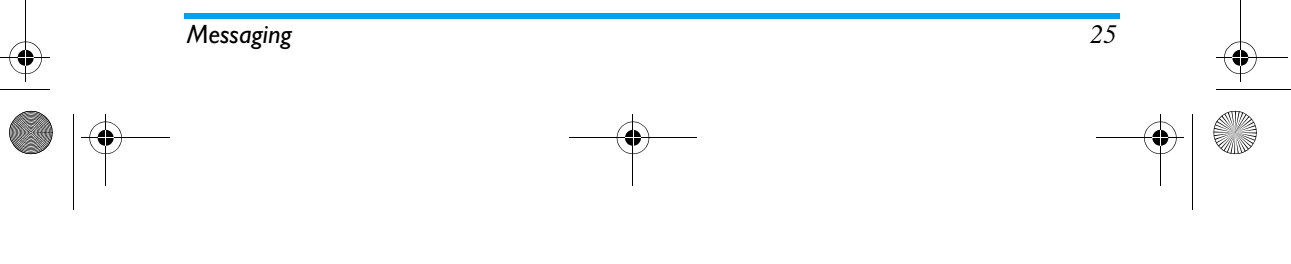

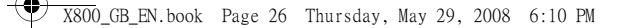

When sending MMS messages, your recipient must also have an MMS-enabled phone in order to view your messages. Follow the steps described below to compose and send an MMS:

- 1. Select *Compose Message*> *MMS*, and enter the following:
- *To* Enter the number or E-mail of the recipient.
- *Cc* Enter the number or E-mail of other recipients you wish to send a copy of the message to.
- *Bcc* Enter the number or E-mail of the recipients you wish to send a copy of the message to, by which the recipients in the Bcc list will be invisible to other recipients.
- **Subject** Enter the subject of the MMS.

*Edit content* Edit the MMS content via the onscreen keyboard and the stylus pen..

- 2. Tap on *Options* to access the following options when you have finished editing:
- *Done* Finish editing and go to the next step.

*26*

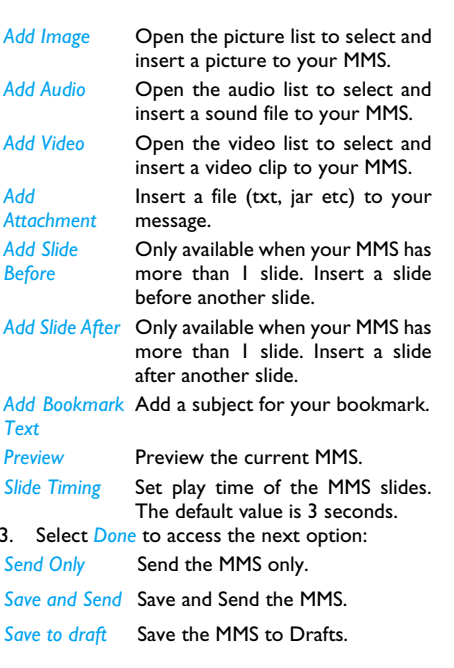

$$
6\hskip .2in \hbox{Message}\\
$$

X800\_GB\_EN.book Page 27 Thursday, May 29, 2008 6:10 PM

*Send Options* Set Validity period, Delivery report, Read report, Priority.

#### *Exit*Exit

*Copyright protected pictures and sound cannot be sent by SMS.*

#### **Inbox**

This menu allows you to read the SMS/MMS messages which you have received. The messages are displayed in a list.

When a message is displayed, tap on *View* to read it, then you can tap on *Reply* to reply to the sender or *Options* to access the following options:

- *Forward*Forward the selected message.
- *Edit*Edit the selected message.
- *Delete*Delete the selected message.

*Move to phone/SIM* Move the selected message stored in SIM/phone to phone/SIM.

Edit before Edit the selected message before *Call* calling the sender.

*Delete all*Delete all the messages in the Inbox.

## **Sent**

When you send a message, the messages will be stored in *Sent*.

When you are in the Sent message list, tap on *View* to read it, then you can tap on *Forward* to forward the message or *Options* to access the following options:

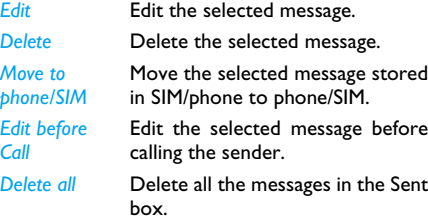

#### **Outbox**

If you select *Save and Send* or *Save* before you send a message, the messages will be stored in the Outbox. When a message is displayed, tap on *View* to read it, then tap on *Options* to access the

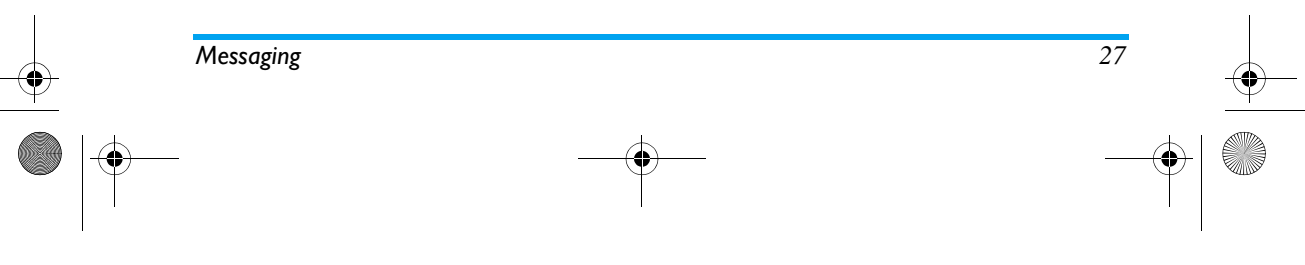

X800\_GB\_EN.book Page 28 Thursday, May 29, 2008 6:10 PM

#### following options:

*Forward*Forward the selected message.

*Edit*Edit the selected message.

*Delete*Delete the selected message.

Edit before Edit the selected message before *Call* calling the sender.

*Delete all* Delete all the messages in the Sent box.

## **Drafts**

If you select *Save as drafts* after you have created your SMS/MMS, the SMS/MMS will be stored in the Drafts box. tap on *Send* to send the message or *View* to read it, then tap on *Options* to access the following options:

- *Forward*Forward the selected message.
- *Delete*Delete the selected messages.
- *Edit*Edit the selected message.

*Use number* Extract and save the number of the sender or the number displayed in the message to the SIM card or phone, or dial the number.

- Edit before Edit the selected message before *Call*calling the sender.
- *Delete all* Delete all the messages in the Sent box.

#### **SIM Archive**

This menu allows you to store SMS messages on the SIM card. Tap on *View* to read it, then tap on *Options* to access the following options:

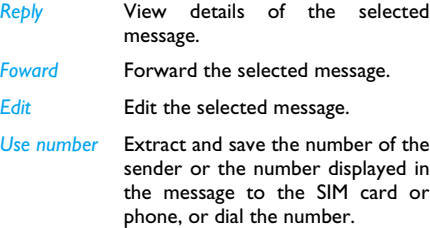

*Use URL* Extract the URL displayed in the message to connect the website.

*28Messaging*

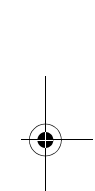

## X800\_GB\_EN.book Page 29 Thursday, May 29, 2008 6:10 PM

*Edit before call*Edit the selected message before calling the sender.

*Delete all*Delete all the messages.

#### **Templates**

Lists all SMS/MMS saved as templates for editing and sending later. 10 SMS and 5 MMS have already been preset. You can edit and modify them.

#### **E-mail**

*If not included in your mobile phone contract, you will need to subscribe to an e-mail service in order to send and receive e-mails. In this case, all parameters are communicated to you by your operator.*

This menu allows you to send e-mails to one or several recipients at a time, including with an attachment such as a JPEG picture. Once received, your messages can be forwarded and the attachments visualised with the appropriate software.

#### *Send and Receive*

 To send an e-email, select *Options* > *Send*. This might bring up a message requesting airtime. Select

*Messaging 29*

Yes to continue and send the e-email. To receive new e-emails, select *Options* > *Receive mail*. This might bring up a message requesting airtime. Select *Yes* to continue and receive new e-emails.

#### *Write e-mail*

To write an e-email, select *E-mail* > *Write E-mail*. Enter the address (*To*), a copy (*Cc*), Subject and Attachment (up to 3 files), and the e-mail content. When you have finished writing your e-mail, press L to access the option menu. You can then select to *Send*, *Send and Save*, *Save to Draft* or *Quit without Saving*.

*If you exit the Messaging > Write E-mail menu before sending your e-mail or if you cancel the sending while it takes place, the e-mail content is deleted without being stored.*

*You can only attach one file (JPEG, MID, JAR, TXT, MP3) or one sound at a time. If you accept an incoming call while writing an e-mail, the menu is closed and the phone goes back to idle mode when you hang up.*

#### *Inbox*

This menu allows you to connect to your mailbox and download the e-mail headers (sender and

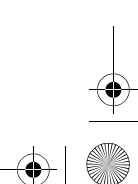

X800\_GB\_EN.book Page 30 Thursday, May 29, 2008 6:10 PM

subject lines) from the server. You may then select an e-mail header and press , to access the following options:

- *Reply without content* Reply to the sender without the email history.
- *Reply all* **Reply to all senders with the email** history.
- *Reply all without content*Reply to all senders without the email history.

*Forward* Forward the downloaded e-mail to someone else. Proceed asdescribed in "Inbox" on page 29.

*Delete* Mark the e-mail to be deleted (select this option again to unmark it). When you exit the E-mail menu, you will be asked to confirm deletion of the selected item(s) from the e-mail server.

#### *Unsent*

*30*

This menu allows you to list the e-email that were saved before sending or were not sent successfully. Select an e-mail from the Unsent box and press L *Options* to: *Edit* and *Delete*.

#### *Sent*

This menu allows you to list the e-mail that were sent successfully and which you have chosen to save before sending.

Select an e-mail from the Sent box and press L *Options* to: *View* and *Delete*. If you select *View*, the subsequent procedures would be similar to the Inbox operations.

#### *Drafts*

This menu allows you to list the e-mail that were created and saved but were not sent, and e-mail which were automatically saved before you were able to save or send them when you exit from the e-mail editor.

Select an e-mail from the Draft box and press L *Options* to: *View*, *Edit*, *Delete*, *Delete all*. If you select *View*, the subsequent procedures would be similar to the Inbox operations.

#### *E-Mail Profile*

This menu allows you to *Activate*, or *Edit* one of the available email profiles. Your mobile phone may have been pre-configured. To change the settings, choose an Email profile in the list and select *Edit* to access the settings decribed below.

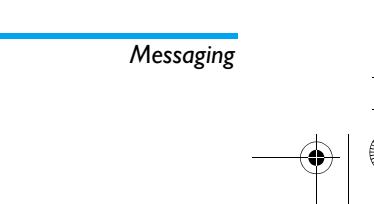

X800\_GB\_EN.book Page 31 Thursday, May 29, 2008 6:10 PM

*If one of the accounts has been pre-configured, it may be locked, in which case it cannot be renamed.*

#### **Broadcast Messages**

Broadcast messages are public messages broadcasted to a group of mobile users. The messages are broadcasted on coded channels. Generally, one broadcast channel can transmit one type of message. Please contact your network operator for a list of channel numbers and their respective broadcast information.

#### *Receive Mode*

 This menu allows you to set the reception of broadcast messages. When *On*, you can receive broadcast messages. When *Off*, you cannot receive broadcast messages.

#### *Read Message*

This menu allows you to read broadcast messages after you have activated receive mode.

#### *Languages*

This menu allows you to set the language of the broadcast messages that can be received.

#### *Channel Settings*

You can *Select*, *Add*, *Edit* or *Delete* channels.

#### **Settings**

#### *SMS*

*Account settings Profile Name*: Edit the name of the current profile.

> *SC Address*: Select your default SMS centre. If not available on your SIM card, you must enter your SMS centre number.

*Validity Period*: Select the length of time your messages will be stored in the SMS centre. This is useful when the recipient is not connected to the network (and thus cannot receive your message immediately).

#### *This feature is subscription dependent.*

*Message Type*: Select the format of your sent messages. This option is network dependent.

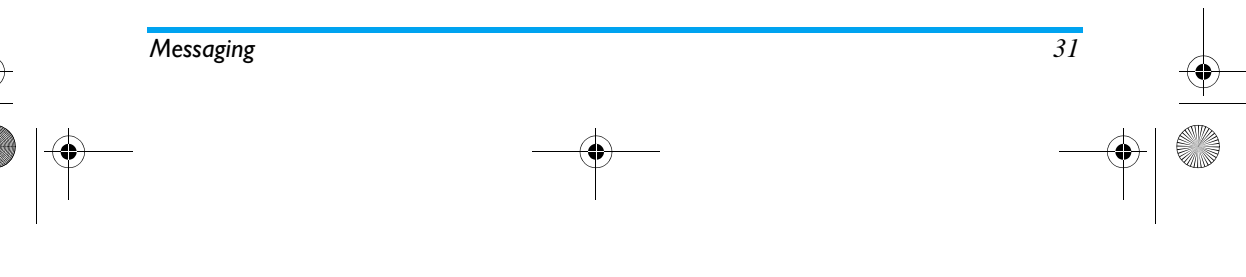

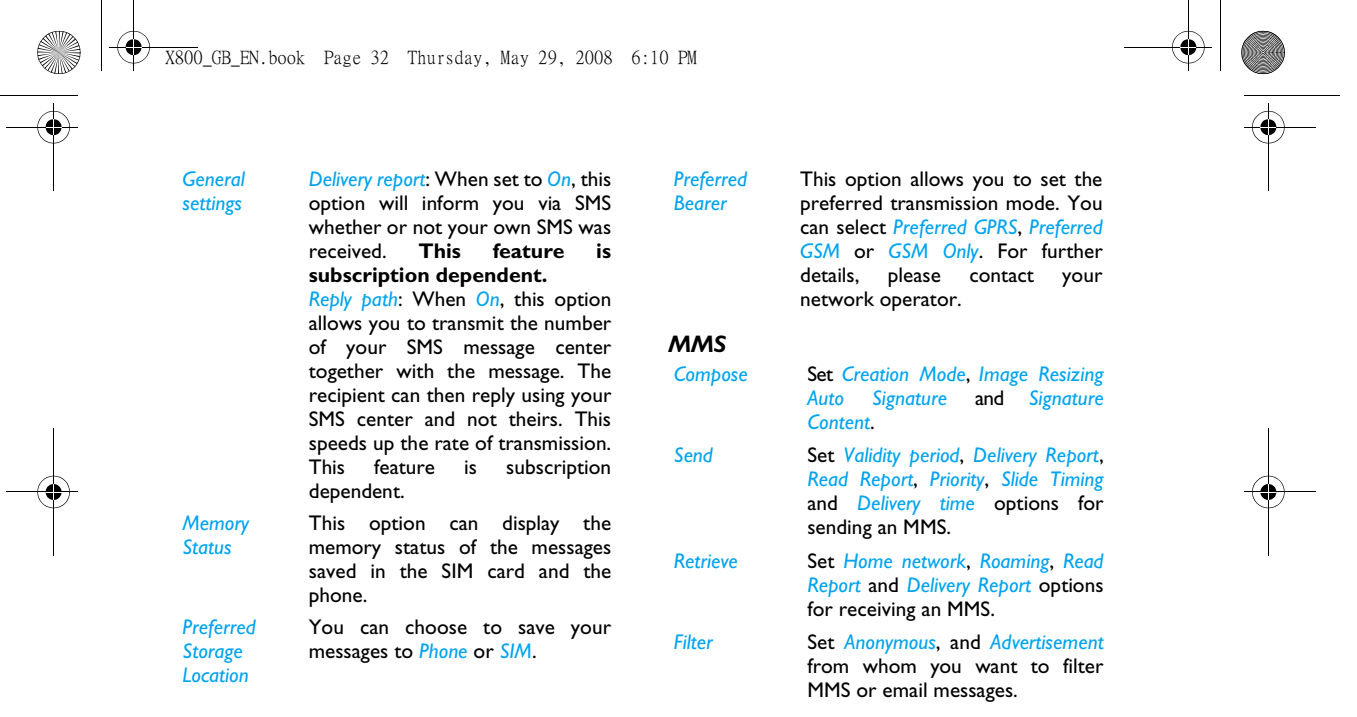

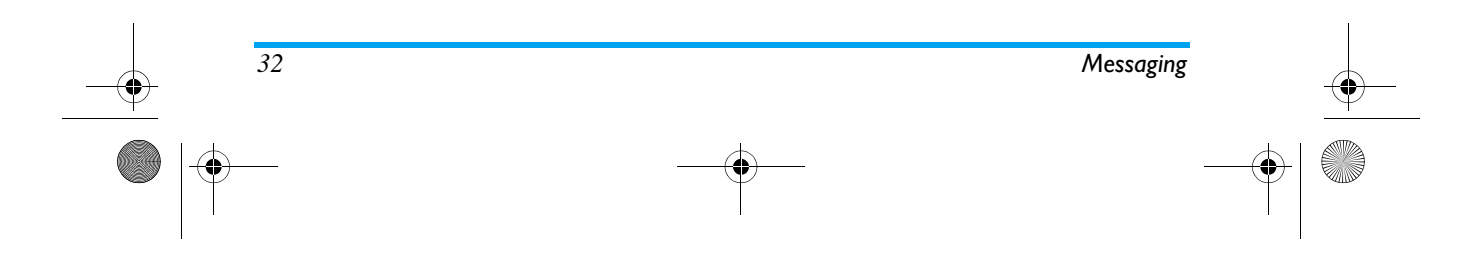

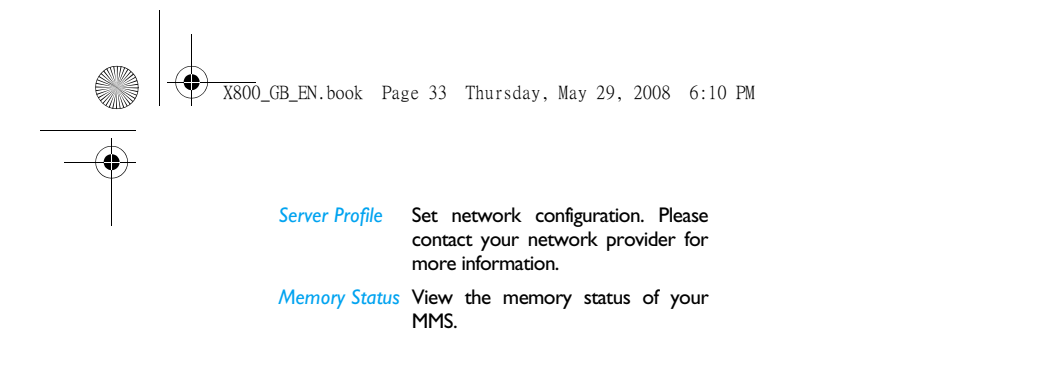

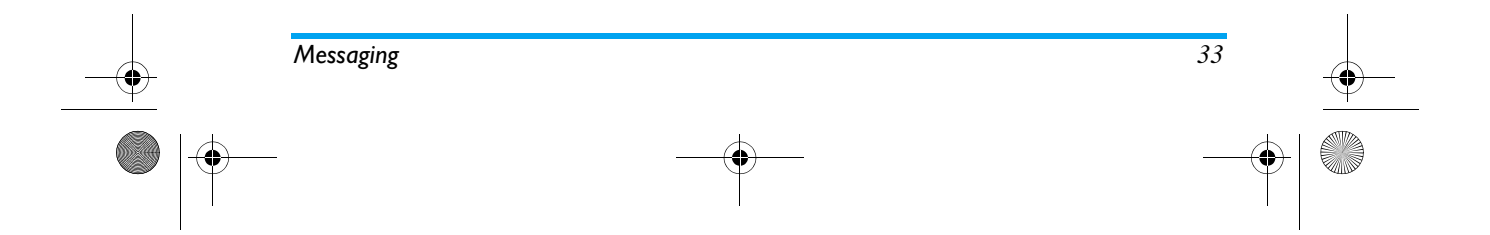

X800\_GB\_EN.book Page 34 Thursday, May 29, 2008 6:10 PM

# **9. My files**

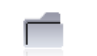

*Files*

This menu allows you to manage your files by storing them into different folders in *Phone* or *Memory Card*.

Then you can select a folder and tap on *Create Folder* to create a sub-folder or to open the current folder.

*To create a subfolder, select a folder under which you want to create a subfolder. Select Create Folder. You can then store your files into the subfolder.*

#### **Picture**

You can download the pictures via MMS, WAP, USB, and Bluetooth. Select a picture from the list. Tap on *View* to view the picture or *Options* to carry out the following operations:

# **Options Description**

- *Forward* Forward the selected picture to be used by other applications: *To Wallpaper*, *To Phone*, *To MMS*, *To E-mail* or *To Bluetooth*.
- *Detail* Display the detailed information of the selected picture.
- *Browse Style* Set the browse style as *List Style* or *Matrix Style*.
- *Rename*Rename the selected picture.
- **Copy Copy** the selected picture to the current folder or sub-folder.
- *Move* Move the selected picture to another folder. The picture in the original location will be deleted.
- *Delete*Delete the selected picture.
- *Delete All*Delete all pictures.
- *Sort* Sort all pictures according to name, type, time or size.
- *Select Multiple* Select multiple pictures at the same time.

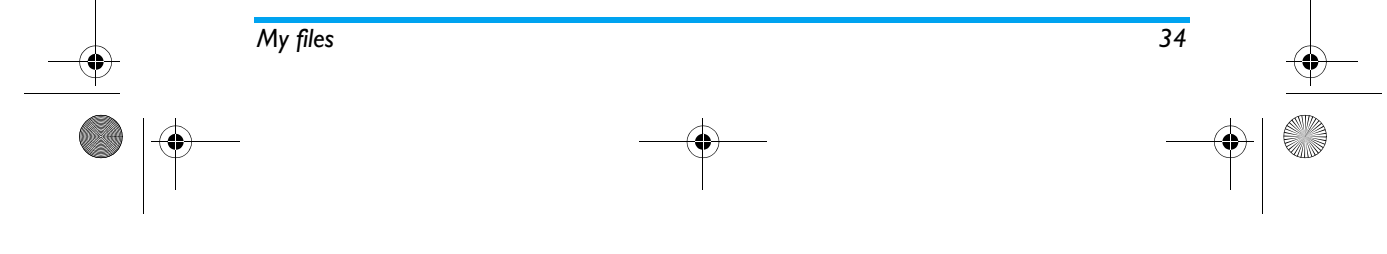

X800\_GB\_EN.book Page 35 Thursday, May 29, 2008 6:10 PM

#### **Video**

Your phone manages video files the same way as it manages pictures. Select a video from the list. Tap on *Play* to play the video file or *Options* to carry out the following operations::

#### **Options Description**

- *Forward* Forward the selected picture to be used by other applications: *To PhoneBook*, *To MMS*, *To E-mail* or *To Bluetooth*.
- *Detail* Display the detailed information of the selected video.
- *BrowseStyle* Set the browse style as *List Style* or *Matrix Style*.
- *Rename*Rename the selected video.
- **Copy** Copy the selected video to the current folder or sub-folder.
- *Move* Move the selected video to another folder. The source video in the original location will be deleted.
- *Delete*Delete the selected video.

#### *Delete All Files*Delete all videos.

- *Sort* Sort all videos according to name, type, time or size.
- *Select Multiple* Select multiple videos at the same time.

#### **Audio**

Your phone manages audio files the same way as it manages pictures. Select an audio file from the list. Tap on *Play* to play the file or *Options* to carry out the following operations:

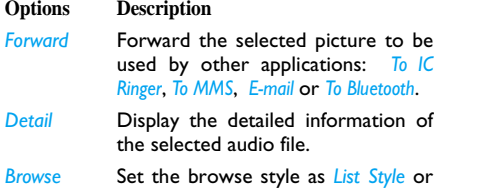

*Style Matrix Style*.

*Rename*Rename the selected audio file.

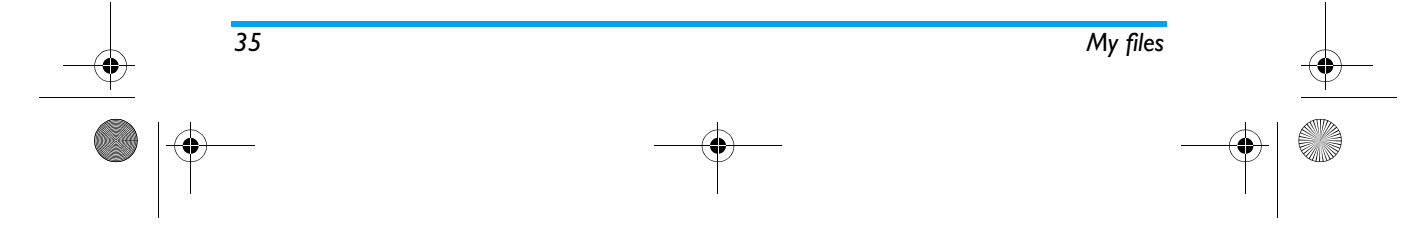

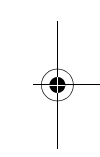
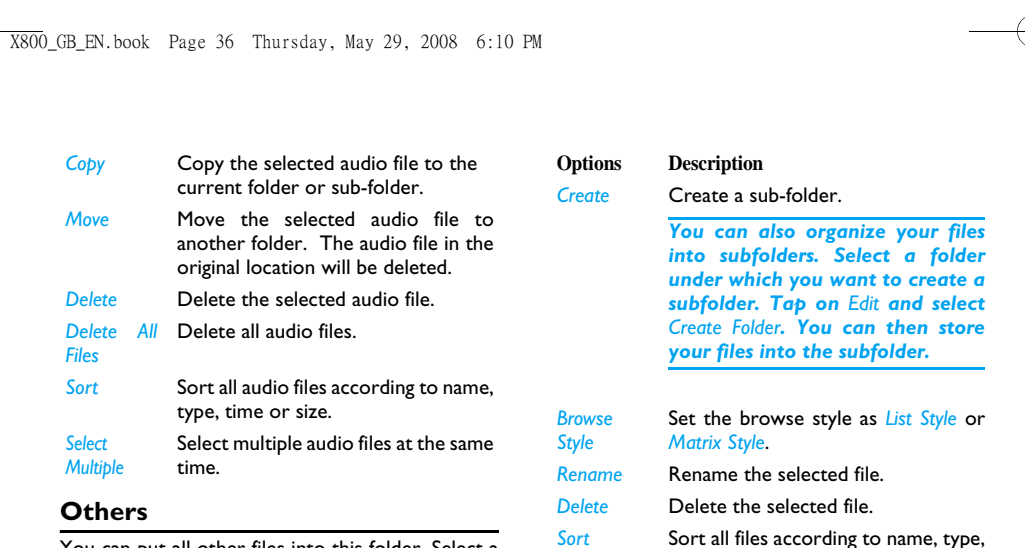

You can put all other files into this folder. Select a file from the list.

Tap on *Open* to view the file or *Options* to carry out the following operations:

 Sort all files according to name, type, time or size.

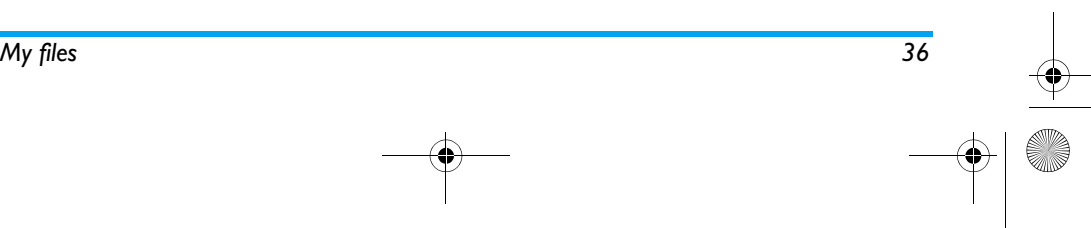

X800\_GB\_EN.book Page 37 Thursday, May 29, 2008 6:10 PM

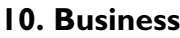

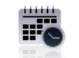

This menu contains features and options designed to help you keep you organized and informed while on the move.

#### **Calendar**

This menu allows you to view the calendar, and add new tasks.

You can tap on *View Tasks* to view the task lists with the set time or *Options* to access the following options:

## **Options Description**

*Add Tasks* Allows you to set task type, date, time, notes, alarm, frequency for the task.

*Go to date* Allows you to view a specific day quickly. Enter the date and tap on *OK*.

*Go to*  Displays the calendar in week format.

#### *weekly view*

## **Alarm**

Your mobile phone has a built-in alarm clock with a snooze feature. You can set up to five separate alarms and choose whether or not the alarm should repeat. To set an alarm, follow the steps below:

- **1.** Select an alarm.
- **2.** Enter the time and tap on *Save*.
- **3.** Select the frequency: repeat *Once* or *Customize* and select the day you prefer.
- **4.** Select the type of alarm and tap on *OK* .
- **5.** Set the snooze mode: *Off, 2, 5* or *10* minutes.
- **6.** Tap on when you finish setting the alarm.

Repeat above steps to set other alarms.

*The alarm clock will ring even if your mobile phone is switched off and/or the Profiles menu is set to Silent. When the alarm rings, tap on Stop or Snooze (if the snooze mode has not been set to off).*

#### **Quick Note**

Note down text to be saved to and displayed in idle screen.

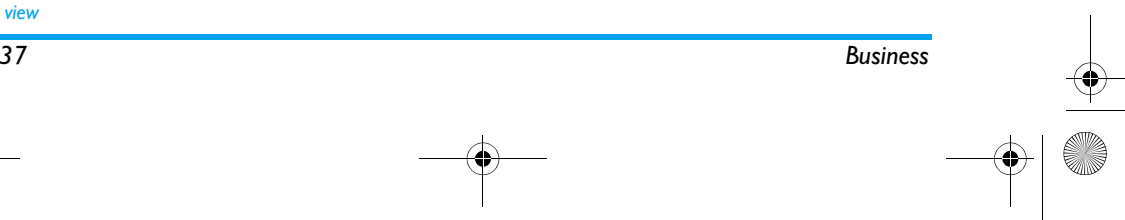

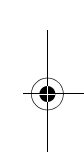

X800\_GB\_EN.book Page 38 Thursday, May 29, 2008 6:10 PM

## **Calculator**

Your phone has a built-in calculator that you can use to perform basic calculations with the onscreen keypad. Calculation accuracy is 10 decimal places and is rounded up to the higher decimal figure.

*The result of the calculator is indicative. The calculation accuracy is 10 decimal places. The result is then truncated after the 10th decimal digit for the next operation.*

#### **Sound Recorder**

This menu allows you to make recordings and listen to the sound files you have recorded.

If there is no sound file in the list, tap on *Record* to start recording. You can select to *Pause*/*Resume* or *Stop* recording. The sound file will be displayed on the screen. You can edit the file name before saving it. If there are already sound files in the list, select a file and select *Play* to listen. You can also select *Options* to access the following options:

#### **Options Description**

*Record*Make a new recording.

- *Append* Append sound to the recording.
- *Rename*Rename the recording.
- *Delete*Delete the recording.
- *Delete All*Delete all recordings.
- *Settings* Set the storage location, file format and audio quality of the recording.
- *Forward*Apply the recording to other options.

#### **Stopwatch**

When you enter *Stopwatch* menu, the screen will display the Stopwatch with a start time as 00:00:00:00.

Tap on *Start* to start and *Pause*/*Continue* to pause/ continue the Stopwatch timer.

## **Currency Converter**

This menu allows you to convert a sum from one currency into another using the exchange rate of your choice. You can convert from *Local* to *Foreign*. Enter a rate in the *Rate* field and an amount in either the *Local* field using the on-screen number keys and your stylus pen. The foreign rate is calculated automatically.

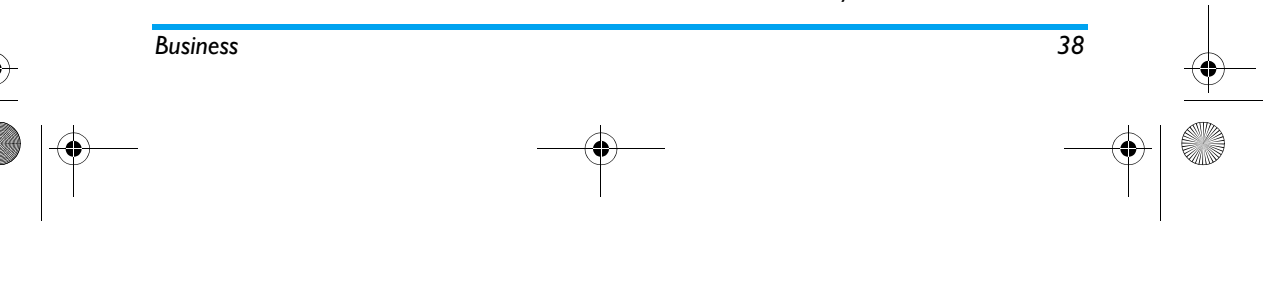

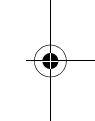

X800\_GB\_EN.book Page 39 Thursday, May 29, 2008 6:10 PM

## **Firewall**

This menu allows you to reject all calls received from the people you have included in the blacklist. You need to access *Activation* menu to enable this function.

#### *Blacklist Number*

 This menu displays the list of contacts whose calls and SMS will be rejected. Select *Add* to add a name and the corresponding number to the blacklist. Select a name from the list and select *Edit* to change the related information or *Delete* it. Select *Details* to display details of the blacklist.

*You can add a name to the blacklist directly from Phone Book List. Select a contact and tap on OK . The related number will be added to the blacklist*

## **World Clock**

This menu allows you to check the time of the main cities around the world.

#### *Clock Status*

 If you want to display both the local time and the time of another time zone on the idle screen. Select *On*/*Off* to activate/inactivate this option.

#### *Local settings*

Tap on  $\Box$  or  $\Box$  to select the city. The local date and time will be displayed on the screen. Then you can select *Options* to access the following options:

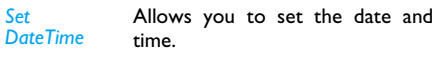

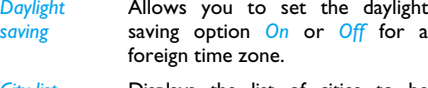

*City list* Displays the list of cities to be selected.

## *Foreign settings*

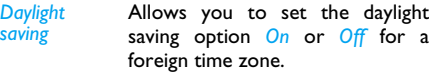

*City list* Displays the list of cities to be selected.

*Alarms, reminders, programmed events are time zone independent! If you set an alarm or an event at 9:00 AM in time zone A, it will still ring or be due at 9:00 AM if you change to time zone B.*

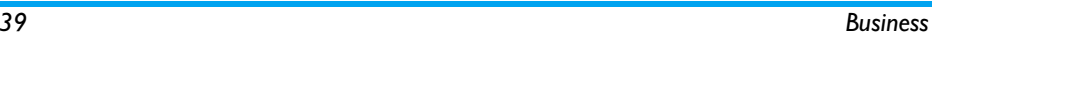

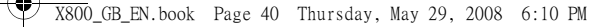

## *Switch local/foreign*

To display to foreign zone and vice-versa.

## **Eng-Chi Dictionary (if available)**

This menu allows you to search for the meaning, grammar or phonetic symbols, etc. of a particular English or Chinese term. It features an intelligent term recognition function. When a Chinese term is entered, the corresponding English translation will be provided, and when an English term is entered, the corresponding Chinese translation will be provided.

- **1.** Write the English/Chinese term on the text editing screen with the virtus keypad and stylus pen.
- **2.** Tap on *OK* to display the meaning, pronunciation and grammatical information of the word.

#### **Reader**

This menu allows you to view the text files (txt, pdf, doc, ppt, xls and html) saved in the phone or micro SD card. You need to copy and save the files into *My files > Others* so that you can read the text when you enter the *Reader* menu. If there are existing files, a text file list will display on the screen. Tap on *Options* to access the following options:

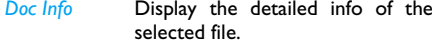

*Delete Doc*Delete the selected file.

*Delete All Doc* Delete all files under *eBook*.

*Sort* Select to sort the files *By Name*, *By Type*, *By Time*, *By Size* or *None* (no sorting or random sorting).

*Select Memory* Set the storage location.

Then you can select a file and tap on *Open* to view it. To make the content become easier to read or view, you can drag the document and reflow the text to fit the display area of your mobile phone screen. You can also select to access the following options:

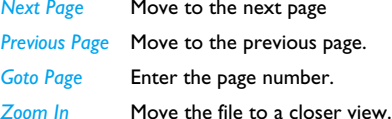

*Zoom Out*Move the file to distant view.

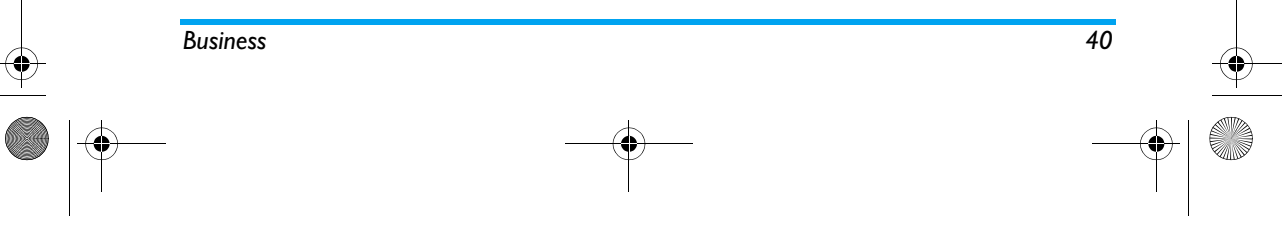

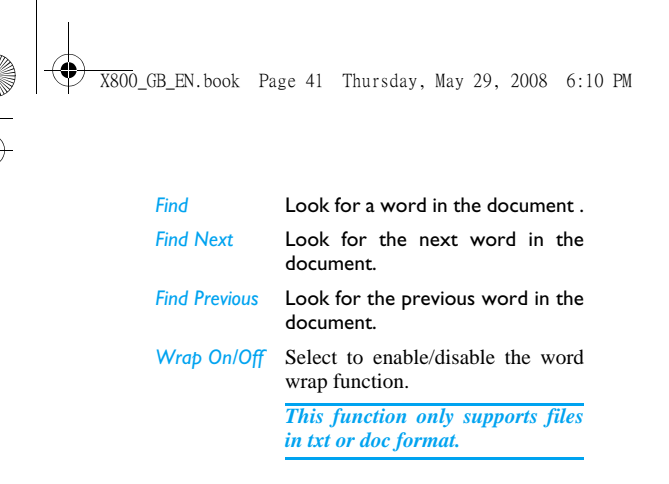

#### **Business Card Reader**

This menu allows you to collect the business cards information by directly scanning the business card contents into *Contacts*. Consult the steps below on how to perform operations:

- **1.** Enter the main menu, select *Business* > *Business Card Reader*.
- **2.** Press  $\boxed{6}$  to capture the business card image.
- **3.** The information will be scanned and the
- recognition result will be displayed on screen.
- **4.** Tap on *Done* or *Edit* to edit the *Name*, *mobile number*, *Home number*, *Company name*.

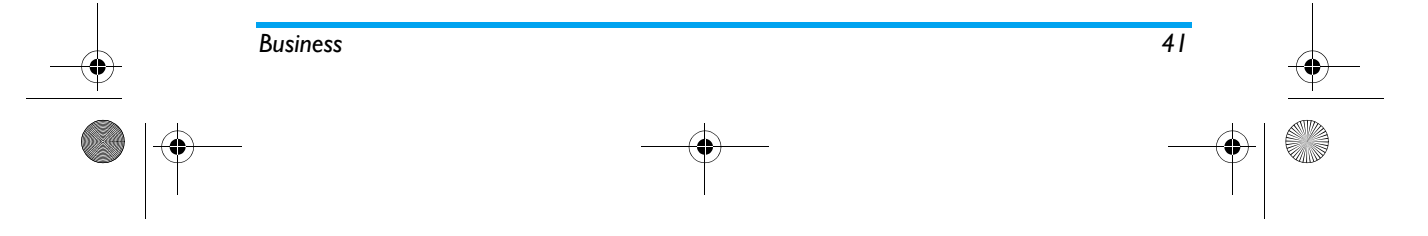

X800\_GB\_EN.book Page 42 Thursday, May 29, 2008 6:10 PM

## **11. Contacts**

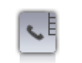

Contacts are stored in one of the two available phonebooks: SIM phonebook (located on your SIM card, by which the number of entries you can store depends on the card capacity) or the Smart Phonebook (located on your phone, which allows you to store up to 1000 names). When adding new contacts, the contacts will only be added to the phonebook you have selected.

#### **View contacts**

To view or create a new SIM/phone contact:

- **1.** From the main menu, select *Phone Book* > *View Contacts*.
- **2.** Select a contact from the contact list. You can $\tan \theta$  and press the key that corresponds to the letter you wish to search. The first record starting with this letter in the list will be selected.
- **3.** Tap on *View* to view the contact or *Options > New contact*.
- **4.** Enter the following fields of details for SIM contacts.
	- *Name*
	- *Mobile*
- **5.** Select *Save* to store the entry.

*Note that to create a contact, you must enter at least a number.*

Most of the fields are free-text, meaning you can enter alphanumeric data using the text entry functions of your mobile phone (for more information on text entry, see "Text Entry" on page 13).

#### *Phonebook Options*

In the phonebook, you can display the details of a contact by selecting it and tap on *Options* to view/ edit more details:

#### **Options Description**

*New Contact* Create a new contact.

*Send message* Send a *SMS* or *MMS* to the contact.

Call the contact.

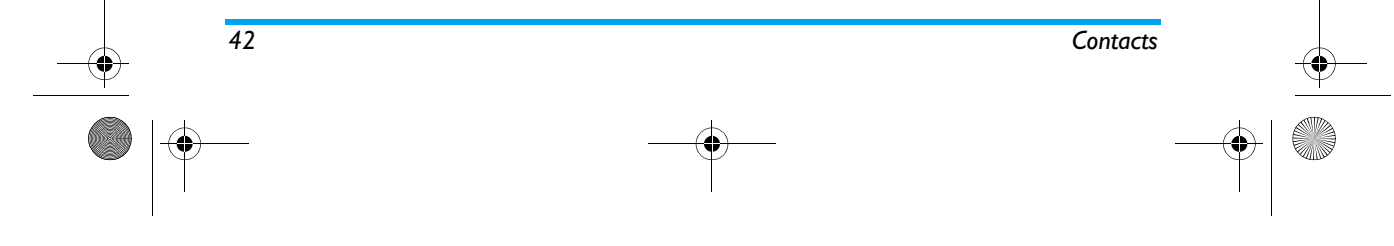

*Call*

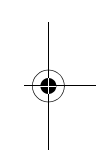

X800\_GB\_EN.book Page 43 Thursday, May 29, 2008 6:10 PM

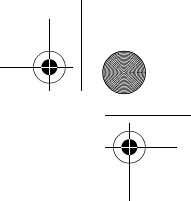

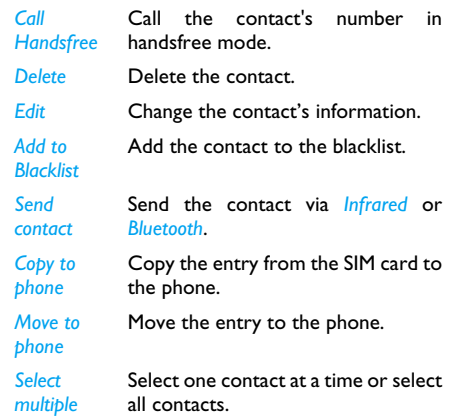

## **View groups**

The *View groups* feature allows you to organize your contacts so that you can send messages to all the members of the group. From the *Phone Book* menu, select *View groups* and the list of groups is displayed.

## *View*

 Select a group and tap on *OK* to display the members of the group.

#### *Edit*

 Select a group and tap on *OK* to display the group details. Then tap on *OK* to edit the information.

#### **Special numbers**

This menu allows you to keep a list of useful numbers such as own numbers, service numbers, voicemail and emergency numbers.

#### **Options Description**

- *My number* Select to *Edit* or *Erase* your own phone number.
- *Service Number*This service is provided by your network operator. For more information regarding the corresponding function, please contact your network operator.
- *Voice Mail* Dial the number of your voice mail service provider.
- *Emergency* Dial emergency phone numbers.

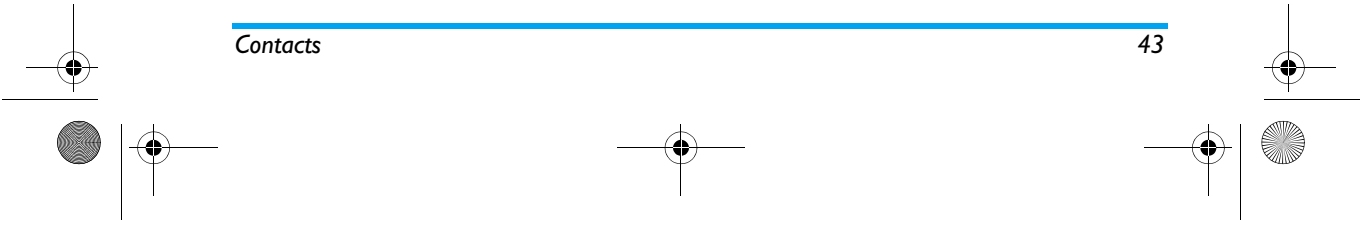

X800\_GB\_EN.book Page 44 Thursday, May 29, 2008 6:10 PM

## **Advanced**

*Copy to phone*

*Move to* 

This menu provides you with advanced features so that you can view or edit your contacts.

#### **Options Description**

*Choose Contact list Phone Only* or *Both*. *Default contact list*: Select *SIM Only*, *Default contact location*: Select *SIM* or *Phone*.

*Fields* You can set *On* or *Off* the contact's Home Number, Company Name, Email Address, Office Number, Fax Number and Birthday. You can also Associate Picture, Associate video, Ringtones as well as Associate Caller Group to the contact. Press L to confirm. The phone will display a notification to confirm that the contact has been saved.

*Copy to SIM* Copy all the entries to the SIM card.

Copy all the entries to the Phone.

Move all the entries to the SIM card.

*Move to*  Move all the entries to the Phone.

*Delete all* Delete all contacts in the Phone.

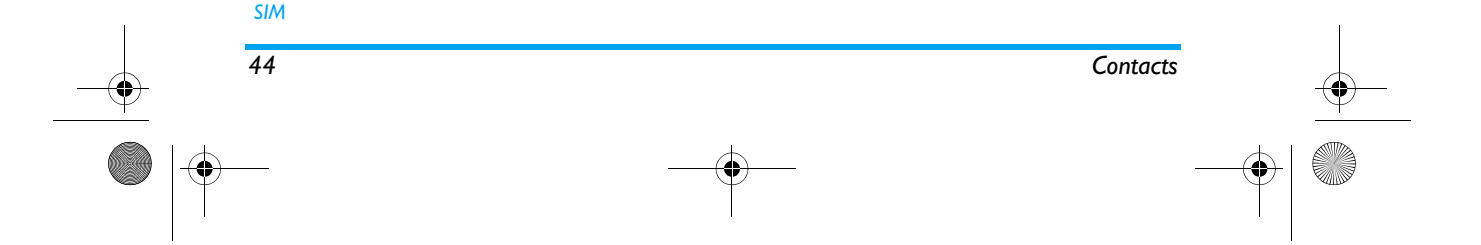

*Phone*

*contacts*

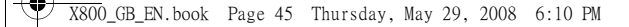

## **12. Profiles**

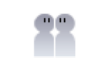

#### **Profiles**

This menu allows you to set the ring tone, alert type, ring volume, answer mode and backlight, etc when you receive an incoming call or a new message so that you can adapt the use of your phone to different types of call environments. In idle mode, tap on  $\frac{1}{\| \mathbf{B} \|}$  on the top of the screen to quickly access the menu or go to main menu and select *Profiles*. Select *General*, *Meeting*, *Outdoor*, *Indoor*, *Headset* or *Flight Mode* and *Silent*. Select *Activate* or *Modify* to set the selected mode including *Volume* (*Ring Tone* and *Key Tone*), *Ringtones* (*Calls* and *Message alert*), *Alert Type* (*Ring*, *Vibration*

#### *Flight Mode*

This menu allows you to set your menu to *Normal Mode* or *Flight Mode*. You can also select *Ask When Power On* so that you will be asked which mode you prefer when the phone is powered on. If *Flight*

*Only*, *Ring and Vibra* or *Vibra Then Ring*), *Key sound* (*On* or *Off*) and *Backlight level* (*Level 1* to *Level 4*).

*Mode* is activated, network function will be closed and all related network operations will be prohibited.

*You can only exit this profile by deactivating the* **Flight Mode** *in the menu.*

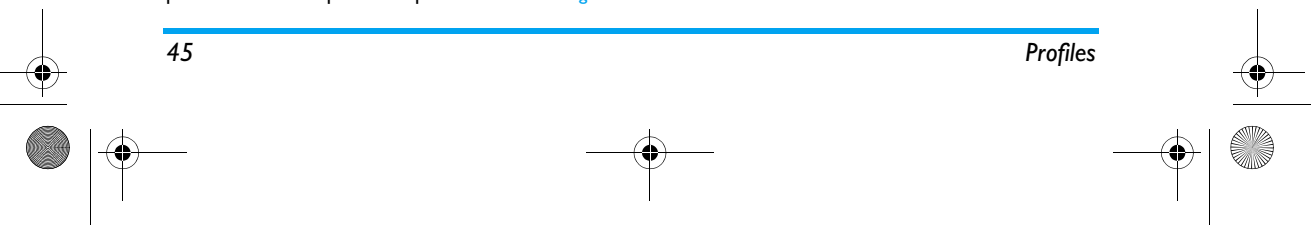

X800\_GB\_EN.book Page 46 Thursday, May 29, 2008 6:10 PM

## **13. Bluetooth**

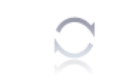

Your phone supports Bluetooth wireless technology, allowing connection to a compatible Bluetooth device within 10 meters. The Bluetoothconnection can be subject to interference from obstructions such as walls or other electronic

Before you can apply Bluetooth, make sure the other device supports Bluetooth function by contacting the device's manufacturer or its

*Power On/Off* Turn on/off the Bluetooth feature.

available.

Search the devices that are

accompanied documentation. **Bluetooth menu**

**Options Description**

**Bluetooth**

devices.

*Find Device*

## you predefined. *Settings* Allows you to set the following

options: *Visibility*, *My Name*.

## **Making a Bluetooth connection**

To make a Bluetooth connection, first of all, make sure you switch on the Bluetooth feature in the *On/ Power* option. Then select and add *My Device*.

*My devices* Select to connect to devices that

#### **Connection with an audio device**

 Tap on *Add*. When the list of device appears, select the one you want to make a connection with it. As soon as you select a device and a connection is made, you are prompted to enter a passkey in order to pair with the device. This passkey is supplied by the manufacturer of the other Bluetooth device, refer to its documentation for further information. The passkey feature ensures that only legitimate connections are allowed to connect either to your device or the selected device.

*If you do not use the Bluetooth feature for some time, you should deactivate it in order to conserve battery power.*

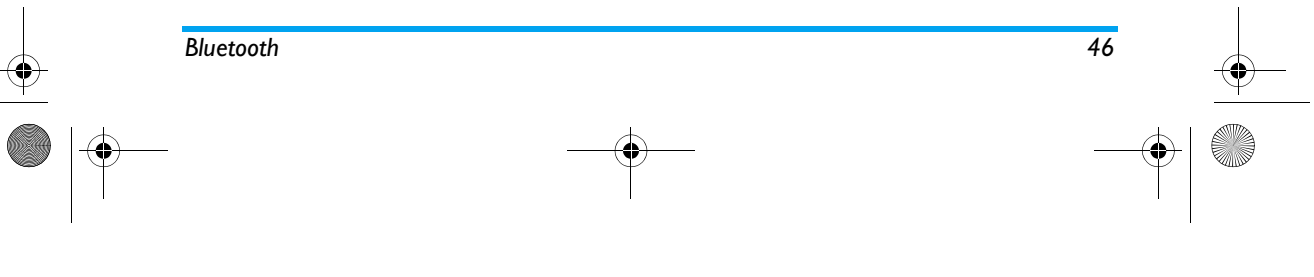

X800\_GB\_EN.book Page 47 Thursday, May 29, 2008 6:10 PM

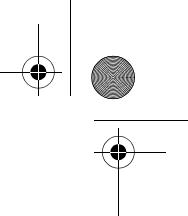

**14. Calls**

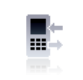

The menus described in this section allows you to set how your phone handles calls and manage their related costs.

## **View calls**

This menu provides you with a list of calls you have missed, answered and rejected. The calls include *Incoming calls missed*, *Incoming calls answered*, *Outgoing calls*, and *Rejected calls*, which are displayed in chronological order with the most recent call first. If the correspondent is stored in your contacts list, the corresponding name is displayed. Select a contact from the list, and tap *OK* to view the detailed information of the call. Select *Edit* toedit the information of the contact or select *Options* to access the options: *Delete*, *Save to PhoneBook*, *Dial*, *IP call* or *Send SMS*.

## **Call options**

This menu allows you to set all the options related to calls: call forwarding, call waiting, etc.

#### *Headset Answer*

 This function is only available when you plug in the headset.

#### *Anykey Answer*

When this function is *On*, you can answer incoming calls by pressing any key, except  $\blacksquare$ .

#### *Call Time Reminder*

This menu allows you to set whether or not the phone will emit a beep tone after a certain call duration. You can select *Off* (does not emit a beep tone), *Single* (select a value from 1 to 3000 seconds, which is the duration after which the phone will emit a beep tone) or *Periodic* (select a value from 30 to 60 seconds, which is the periodic time after which the phone will emit a beep tone. The phone will emit a beep tone after each periodic time during a call).

### *Call Service*

The available options include: Call time

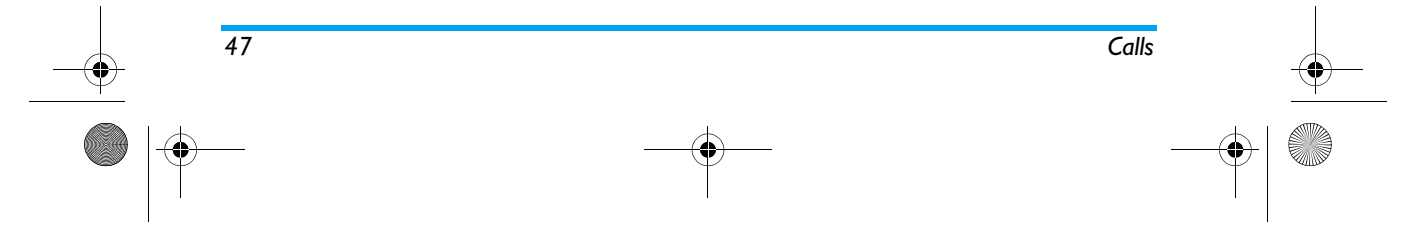

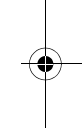

X800\_GB\_EN.book Page 48 Thursday, May 29, 2008 6:10 PM

Display the duration of your calls: *Last call time*, *Total Sent*, *Total received* and *Reset All Time*.

#### Call cost

 Display the cost of your calls: *Last call cost*, *Total cost*, *Reset cost*, *Max cost* and *Price per unit*.

*This feature is network/ subscription dependent.*

#### *Call waiting*

Select *Activate* or *Deactivate*, or check *Status*.

#### *Caller ID*

 Select *Set by network* or *Hide ID* or *Send ID* to determine your phone number or identity will be displayed or not to the called party.

*This feature is network/ subscription dependent.*

#### *Call Divert*

 To divert incoming calls to your voice mailbox or to another phone number (regardless of whether or not the number is in your phonebook).

- *All Voice Calls* Divert all incoming calls. If you select this option, you will not receive any calls until you deactivate it.
- *If Unreachable* Divert when your phone is switched off or out of the servicearea.
- *If No Answer* Divert when you did not answer the call.
- *If Busy* Divert when you are already on the phone.
- *All Data Calls*Divert all data calls.
- *Cancel All* Cancel all call divert options.

Select *Activate* and enter the number to forward your calls to. Select *Status* to check the status of the corresponding call divert options. Before diverting your calls to your voice mailbox, you must enter your voice mailbox number.

*This feature is subscription dependent.*

#### *Call Barring*

Allows you to limit the use of your phone to specific calls. This can be applied to *Outgoing Calls*

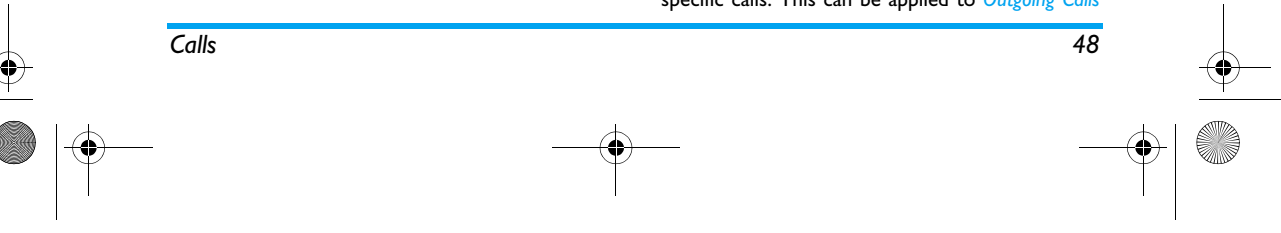

X800\_GB\_EN.book Page 49 Thursday, May 29, 2008 6:10 PM

(*All Calls*, *International Calls* or *International Except Home*) and/or to *Incoming Calls* (*All Calls* or *When Roaming*). In both cases, *Cancel All* option applies to all calls at once.

*Change Barring PW* allows you to change the call barring password. *Status* allows you to check whether or not a particular type of call has been barred.

*This feature is network dependent and requires a specific call barring password supplied by your service provider.*

#### *Auto Redial*

When this function is *On*, your phone will automatically redial this number at intervals if the call you have dialed is not answered.

#### *Fixed Dial*

This menu allows you to restrict your outgoing calls. You need to enter PIN2 code, which has to be supplied / supported by your network operator.

*Mode* There are two modes: *On* (you only dial the numbers stored in the Fixed Dial List) and *Off* (you can dial any number).

*Fixed Dial*  Displays the fixed dial list. Tap on *Add List*to enter the name and phone number, then tap on *OK*, enter PIN2 code and tap on *OK* again.

*Not all SIM cards support PIN2 code. If your SIM card does not have a PIN2 code, this option is not available.*

#### *IP Number*

This menu allows you to store 3 groups of IP number so that you need not enter the number before you make an IP call. Tap on *Activate* to activate or *Edit* to edit the IP Number.

*The IP number has to be supported by your network operator before you can make an IP call. When you change a new SIM card, the IP number you have stored will be cleared. The phone does not validate the IP number you have entered. Therefore, please ensure that the numbers are correct.*

### **Clear history**

This menu allows you to clear the call history in: *Delete All*/*Missed Calls*/*Received Calls*/*Dialed Calls*/

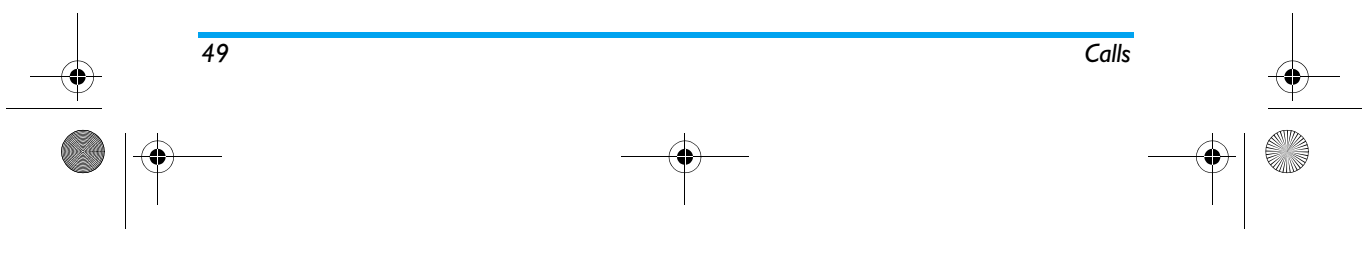

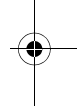

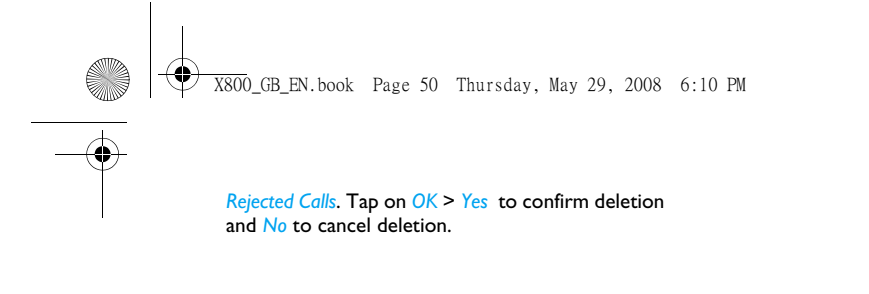

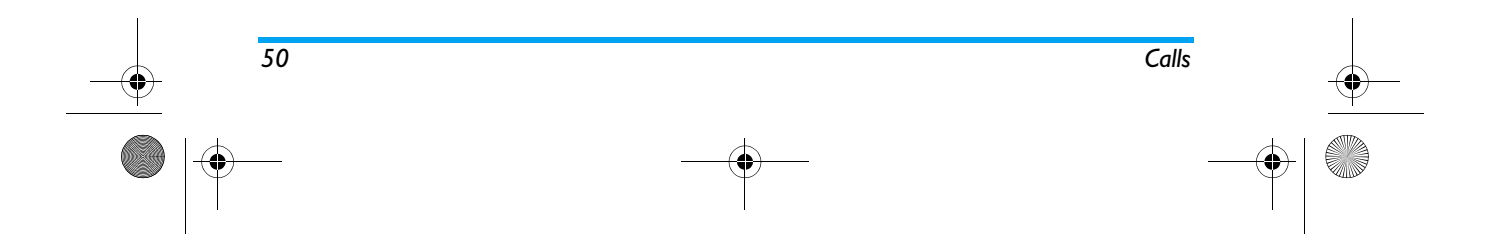

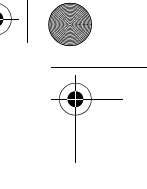

X800\_GB\_EN.book Page 51 Thursday, May 29, 2008 6:10 PM

## **15. Settings**

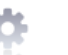

This menu allows you to change the settings related to each available option (sounds, time and date, security, etc.) and to customize your phone. There are 4 tabs in the *Settings* menu: *General*,

*Display*, *Sound*, *Connectivity*. Use < and > keys to navigate the 4 tabs. You can

also use your stylus pen to tab directly on the tab.

## **Pen calibration**

It is advisable to carry out screen calibration in order to obtain better accuracy when using it with the stylus pen. Tap the center of the symbol with the stylus until "Done" appears on screen.

#### **General**

This menu allows you to configure some general settings:

#### **Options Description**

*Language* This menu allows you to select a language for all menu texts. Tap on *OK* to confirm.

*Settings 51*

*Time & Display Time*: Select *Digital Clock*, *Analog Clock* or *Off*. *Set Time*: Edit your current time .

*date*

*Set Date*: Edit your current date. *Set Format:* Select the *Time Format* and*Date Format*.*International clock*: Go to the world

 clock menu and change the time zone.

*Power-on time*: Set a time for the phone to be switched on. You can select *On* or *Off*. When you select, you need to enter the time you want your phone to be switched on. *Power-off time*: Same as above.

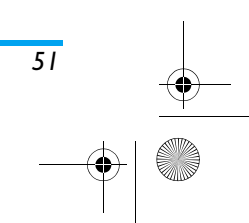

## X800\_GB\_EN.book Page 52 Thursday, May 29, 2008 6:10 PM

*Security SIM Lock*: Allows you to set the PIN protection *On* or *Off*. When *On*, you will be asked to enter your PIN code when switching on your phone.

> *The default PIN code is network dependent on your service provider. Please contact your service operator for the PIN information.*

> *Phone Lock*: Allows you to set a password for your hone. The default setting is . Once you have set phone lock, you must enter the password each time you switch on your phone. *Barred Dial*: Allows you to change your *PIN* and *PIN 2* codes, as well as the call Barring code. Depending on your SIM card, some features or options may require a PIN2 secret code given to you by your operator.

*Change password*: Allows you to change the *PIN* code, *PIN 2* code and *Phone Lock Password*.

*Shortcuts* Displays a list of shortcut features. You can set a new shortcut key by establishing a link between a certain feature and a numeric or navigation key. You can also change or delete an existing shortcut key. *Default* Set the default storage location:

*storage Phone memory* or *Memory card*. *Memory*  You can check the memory status of

*status Contacts*, *Messaging* and *My files*. You can also check the memory status of memory card if it is inserted.

*Factory settings* Restore your phone settings to the default values.

## **Display**

This menu allows you to configure how the menus are displayed on screen.

#### **Options Description**

*Wallpaper* Allows you to set the wallpaper of the main screen. You can select the wallpaper from *Default wallpapers* or *User define*.

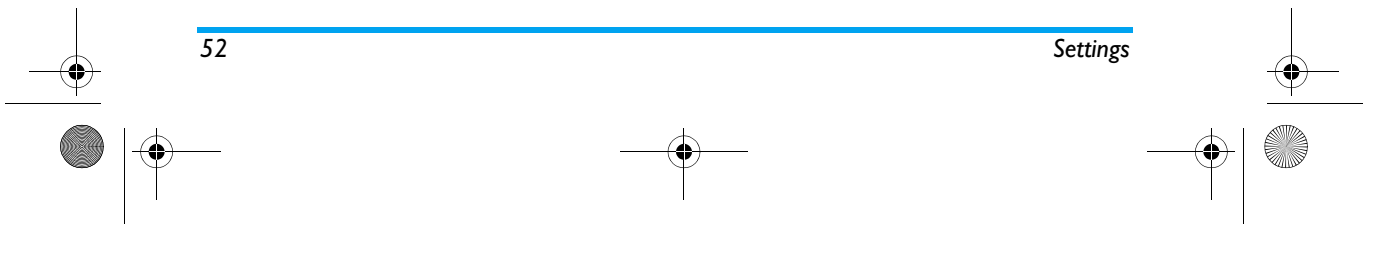

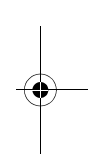

X800\_GB\_EN.book Page 53 Thursday, May 29, 2008 6:10 PM

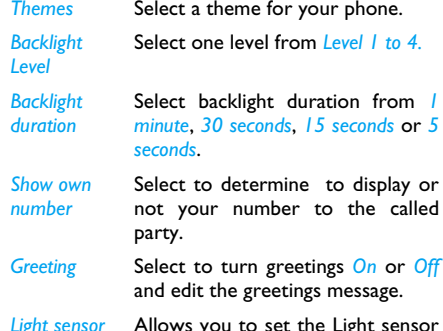

*Light sensor* Allows you to set the Light sensor of the main screen *On* or *Off*.

#### **Sounds**

This menu allows you to operate your phone with different sound profiles.

*Alert type* Allows you to select different alert types: *Ring Only*, *Vibrate only*, *Vibrate and ring* or *Vibrate then ring*.

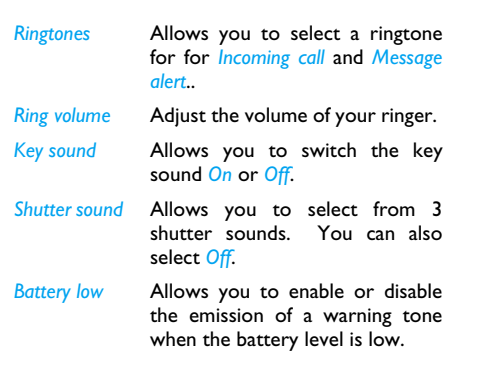

## **Connectivity**

Settings such as *Call Options*, *Message settings*, *Network*, *Browser*, *Data account*, *Connections*, *Java settings* and *Java settings* for connectivity have been collected in this menu. For detailed description of *Call settings*, *Message settings*, *Browser*, *Data account, Game settings* and *Java settings* , please refer to the previous chapters. For *Network settings*, , pls refer to the description below.

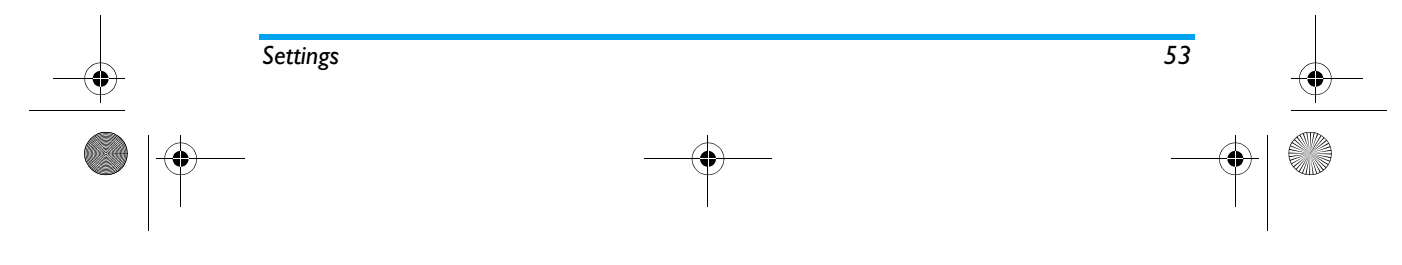

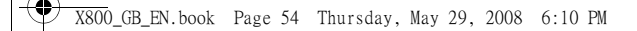

#### *Network settings*

This feature allows you to change your Network settings:

#### **Options Description**

*Select Network* Select between *New Search*, *Select Network* and *Selection Mode*.

*GPRS connection*Allows you to define how your

mobile phone connects to the GPRS service.

> • *When needed*: Your phone will connect to the GPRS service only when required. This option reduces energy consumption, but increases the connection delay.

> • *Always On*: Your phone automatically connects to the GPRS service (if available). This option allows quicker access to GPRS features, but increases energy consumption.

Select your preferred network.

*Preferred Networks*

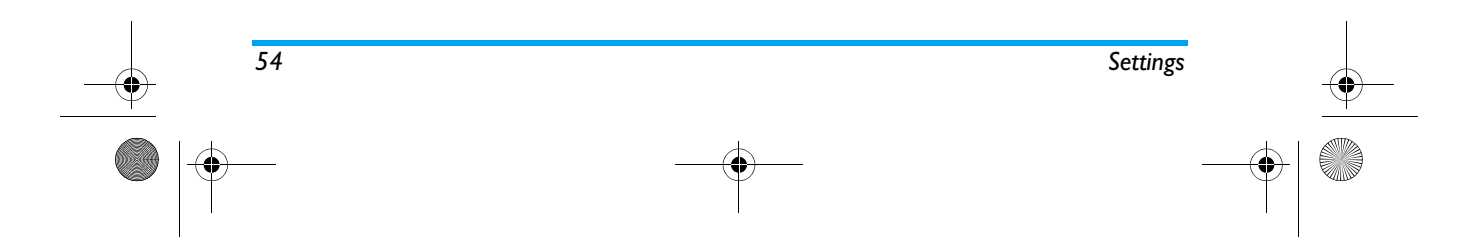

X800\_GB\_EN.book Page 55 Thursday, May 29, 2008 6:10 PM

## **Icons & Symbols**

In idle mode, several symbols can be displayed simultaneously on the main screen. When pressing some of the status icons, the corresponding menu will be displayed on the screen.

*If the network symbol isn't displayed, the network is currently not available. You may be in a bad reception area, moving to a different location may help.*

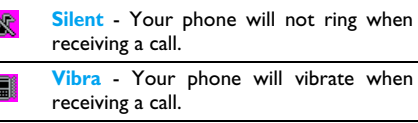

- **SMS message** You have received a new message.
- **Voice mail** You have received a new鬲 voice mail.**Battery** - The bars indicate the battery  $\Box$

level  $(4 \text{ bars} = \text{full}, 1 \text{ bar} = \text{low}).$ 

 $\overline{4}$ **Call divert** - Indicates that the call divert function is activated.

#### $\bullet$ **Voice mail** - Feature is activated

k

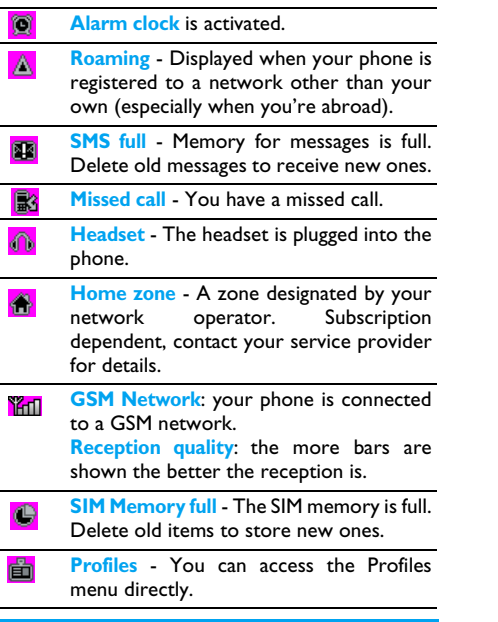

*55 Icons & Symbols*

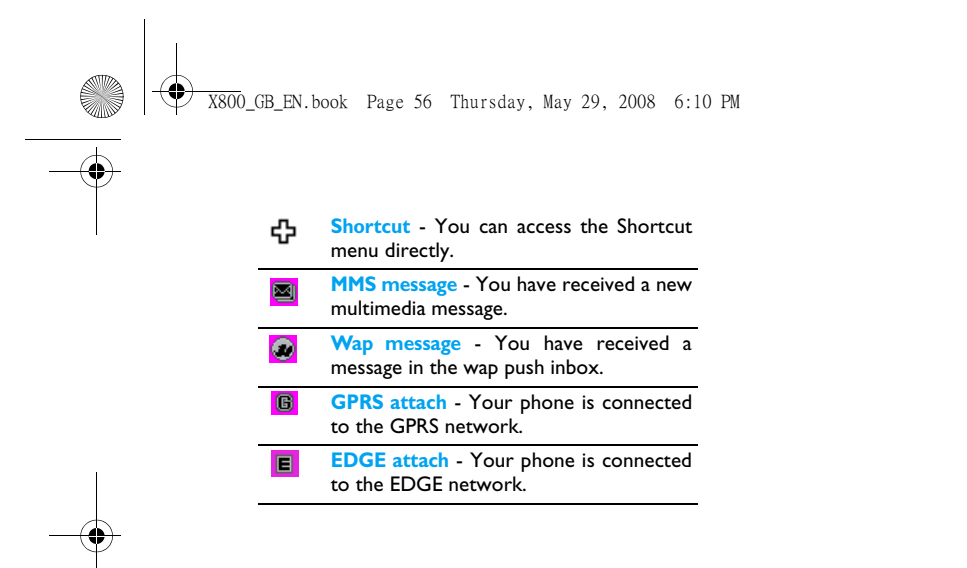

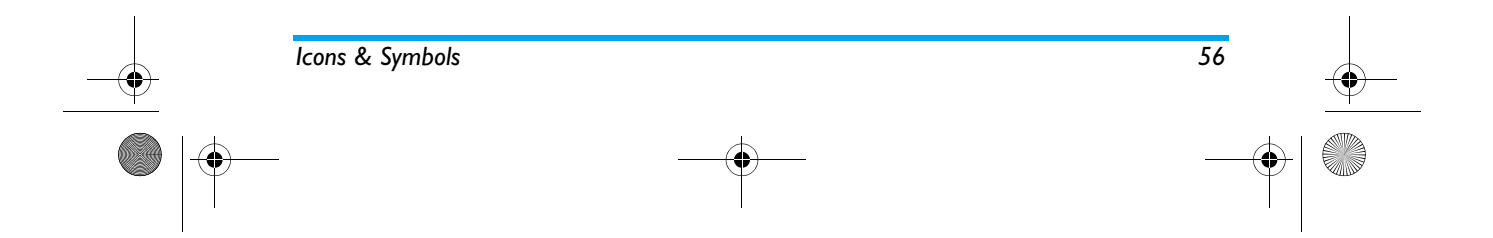

X800\_GB\_EN.book Page 57 Thursday, May 29, 2008 6:10 PM

## **Precautions**

#### **Radio Waves**

Your cellular mobile phone is a **low**  $\mathcal{O}_\mathbf{S}$ **power radio transmitter and receiver**. When it is operating, it sends and receives radio waves. The radio waves carry your voice or data signal to

a base station that is connected to the telephone network. The network controls the power at which the phone transmits.

- Your phone transmits/receives radio waves in the GSM frequency (900 / 1800 / 1900 MHz).
- The GSM network controls transmission power (0.01 to 2 watts).
- Your phone complies with all relevant safety standards.
- The CE mark on your phone shows compliancy with European electromagnetic compatibility (Ref. 89/336/EEC) and low voltage directives (Ref. 73/23/EEC).

Your cellular mobile phone is your responsibility. To avoid damage to yourself, to others or to the phone itself, read and follow all the safety instructions and make them known to anyone borrowing your phone. Furthermore to prevent unauthorised use of your phone:

> Keep your phone in a safe place and keep it out of small children's reach.

8 Avoid writing down your PIN code. Try to remember it instead.

Switch off the phone and remove the battery if you are going to leave it unused for a long time. Change your PIN code after purchasing the phone and to activate call restriction options.

The design of your phone complies with  $\circledcirc$ all applicable laws and regulations. However your phone may cause interference with other electronic

 devices. Consequently you should follow all **local recommendations and regulations** when using your cellular phone both at home and when away. **Regulations on the use of cellular phones in vehicles and aircraft are particularly stringent.**

Public concern has been focused for some time onthe possible health risks for users of cellular phones. The current research on radio wave technology, including the GSM technology, has been reviewed and safety standards have been drawn up to ensure protection from exposure to radio wave energy.

*57*

X800\_GB\_EN.book Page 58 Thursday, May 29, 2008 6:10 PM

Your cellular telephone **complies with all applicable safety standards** and the Radio Equipment and Telecommunications Terminal Equipment Directive 1999/5/EC.

#### **Always switch off your phone...**

Inadequately protected or **sensitive electronic equipment** may be affected by radio energy. This interference can lead to accidents.

Before boarding an **aircraft** and/or when packing the phone in your luggage: the use of mobile phones in an aircraft may be dangerous for the operation of the aircraft, disrupt the mobile phones network and may be illegal.

In **hospitals**, clinics, other health care  $\partial$ centres and anywhere else where you may ₩ be in the close vicinity of **medical equipment**.

In areas with a potentially **explosive atmosphere** (e.g. petrol stations and also areas where the air contains dust particles, such as metal powders).

In a vehicle transporting flammable products (even if the vehicle is parked) or a vehicle powered by liquefied petroleum gas (LPG), check first that the vehicle complies with the applicable safety rules.

*58*

In areas where you are requested to turn off radio transmitting devices, such as quarries or other areas where blasting operations are in progress.

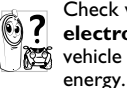

Check with the vehicle manufacturer that **electronic equipment** used in your vehicle will not be affected by radio

## **Pacemakers**

If you have a **pacemaker**:

- Always keep the phone more than 15 cm from your pacemaker when the phone is switched on, in order to avoid potential interference.
- Do not carry the phone in a breastpocket.
- Use the ear opposite to the pacemaker to minimise the potential interference.
- Switch off your phone if you suspect that interference is taking place.

#### **Hearing aids**

If you are a user of a **hearing aid**, consult your physician and hearing aid manufacturer to learn whether your particular device is susceptible to cellular phone interference.

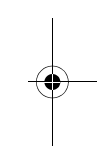

X800\_GB\_EN.book Page 59 Thursday, May 29, 2008 6:10 PM

## **Improved performance**

In order to **improve the performance of your phone**, reduce radio energy emission, **reduce battery consumption and ensure safe operation adhere to the following guidelines:**

For the optimal and satisfactory operation of the phone you are recommended to use the phone in the normal operating position (when not using in hands-free

mode or with a hands-free accessory).

- Do not expose your phone to extreme temperatures.
- Treat the phone with care. Any misuse will void the International Guarantee.
- Do not immerse the phone in any liquid; if your phone is damp, switch it off, remove the battery and let them dry for 24hrs before using them again.
- To clean the phone, wipe it with a soft cloth.
- Placing and receiving calls consumes the same amount of battery energy. However, the mobile consumes less energy in idle screen when kept in the same place. When in idle screen and while you are moving, your phone consumes energy to transmit updated location information to the network. Setting the backlight for a shorter period

of time as well as avoiding unnecessary navigating in the menus will also help to save the battery's energy for longer phoning and stand-by performances.

#### **Battery information**

- Your phone is powered by a rechargeable battery.
- Use specified charger only.
- Do not incinerate.
- Do not deform or open the battery.
- Do not allow metal objects (such as keys in your pocket) to short circuit the battery contacts.
- Avoid exposure to excessive heat (>60° C or 140° F), moisture or caustic environments.

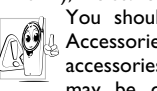

You should only use Philips Authentic Accessories, as the use of any other accessories may damage your phone and may be dangerous, and will make all

*59*

guarantees for your Philips phone null and void. The use of an incorrect type of battery may also cause an explosion.

Make sure damaged parts are replaced immediately by a qualified technician and that they are replaced with genuine Philips replacement parts.

## X800\_GB\_EN.book Page 60 Thursday, May 29, 2008 6:10 PM

## **Your mobile phone and your car**

Studies have shown that speaking on the telephone while driving lowers your concentration, which can be dangerous.

Adhere to the following guidelines: • Give your full attention to driving. Pull off the

road and park before using the phone. • Respect the local regulations in countries where

- you drive and use your GSM phone.
- If you want to use your phone in a vehicle, install the hands-free car kit which is designed for that purpose.

• Ensure that your phone and car kit do not block any air bags or other security devices fitted in your car.

• The use of an alarm system to operate a vehicle's light or horn to indicate incoming phone calls is prohibited on public roads in some countries. Check local regulations.

## **EN 60950 Norm**

*60*

In hot weather or after prolonged exposure to the sun (e.g., behind a window or a windscreen), the temperature of your phone's casing might increase, especially when featuring a metallic finish. Be very careful in this case when picking up your phone and also avoid using it with an ambient temperature over 40° C.

For your phone, the socket-outlet shall be installed near the phone and shall be accessible.

#### **Environmental care**

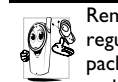

Remember to observe the local regulations regarding the disposal of the packaging materials, exhausted batteries and old phone and please promote their

recycling.

Ø

A

Philips has marked the battery and packaging with standard symbols designed to promote the recycling and appropriate disposal of your eventual waste.

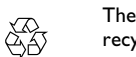

The labelled packaging material is recyclable.

A financial contribution has been made to the associated national packaging recovery and recycling system.

The plastic material is recyclable (also identifies the type of plastic).

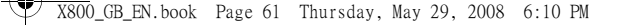

## **WEEE Marking in the DFU: "Information to the Consumer"**

*Disposal of your old product*

Your product is designed and manufactured with high quality materials and components, which can be recycled and reused.

> When this crossed-out wheeled bin symbol is attached to a product it means the product is covered by the European Directive 2002/96/EC

Please inform yourself about the local separate collection system for electrical and electronic products.

Please act according to your local rules and do not dispose of your old products with your normal household waste. The correct disposal of your old product will help prevent potential negative consequences for the environment and human health.

## **FCC Compliance Statement**

This equipment has been tested and found to comply with the limits for a Class B digital device, pursuant to Part 15 of the FCC Rules. These limits are designed to provide reasonable protection against harmful interference in a residential installation. This equipment generates, uses and can radiate radio frequency energy and, if not installed and used in accordance with the instructions, may<br>cause harmful interference to radio harmful interference to communications. However, there is no guarantee that interference will not occur in a particular installation.

If this equipment does cause harmful interference to radio or television reception, which can be determined by turning the equipment off and on, the user is encouraged to try to correct the interference by one or more of the following measures:

-- Reorient or relocate the receiving antenna.

-- Increase the separation between the equipment and receiver.

 -- Connect the equipment into an outlet on a circuit different from that to which the receiver is connected.

Any changes or modifications not expressly approved by the party responsible for compliance could void the user's authority to operate the equipment.

This device complies with part 15 of the FCC Rules. Operation is subject to the following two conditions: (1) This device may not cause harmful interference, and (2) this device must accept any interference received, including interference that may cause undesired operation.

*61*

X800\_GB\_EN.book Page 62 Thursday, May 29, 2008 6:10 PM

## **Troubleshooting**

## *The phone does not switch on*

Remove/reinstall the battery. Then charge the phone until the battery icon stops scrolling. Unplug the charger and try to switch the mobile on.

## *The display shows BLOCKED when you*

#### *switch on the phone*

*62*

Somebody tried to use your phone but didn't know the PIN code nor the unblocking code (PUK). Contact your service provider.

#### *The display shows IMSI failure*

This problem is related to your subscription. Contact your operator.

#### *Your phone doesn't return to idle screen*

Long press the hang-up key or switch off the phone, check that the SIM card and the battery are installed correctly and switch it on again.

#### *The network symbol is not displayed*

The network connection is lost. Either you are in a radio shadow (in a tunnel or between tall buildings) or you are outside the network coverage area. Try from another place, try to reconnect to the network (especially when abroad), check that the antenna is in

place if your mobile has an external antenna, or contact your network operator for assistance/ information.

## *The display doesn't respond (or the display responds slowly) to key presses*

The display responds more slowly at very low temperatures. This is normal and does not affect the operation of the phone. Take the phone to a warmer place and try again. In other cases please contact your phone supplier.

#### *Your battery seems to over heat*

You might be using a charger that was not intended for use with your phone. Make sure you always use the Philips authentic accessory shipped with your phone.

## *Your phone doesn't display the phone numbers of incoming calls*

This feature is network and subscription dependent. If the network doesn't send the caller's number, the phone will display *Call 1* or *Withheld* instead. Contact your operator for detailed information on this subject.

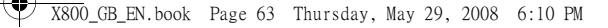

#### *You can't send text messages*

Some networks don't allow message exchanges with other networks. First check that you have entered the number of your SMS centre, or contact your operator for detailed information on this subject.

#### *You can't receive and/or store JPEG pictures*

A picture may not be accepted by your mobile phone if it is too large, if its name is too long, or if it doesn't have the correct file format.

*You feel that you have missed some calls* Check your call divert options.

## *When charging, the battery icon shows no bar and the outline is flashing*

Only charge the battery in an environment where the temperature does not go below 0°C (32°F) or above 50°C (113°F).

In other cases please contact your phone supplier.

#### *The display shows SIM failure*

Check that the SIM card has been insertedcorrectly. If the problem persists, your SIM card may be damaged. Contact your operator.

*When attempting to use a feature in the* 

## *menu, the display shows NOT ALLOWED*

Some features are network dependent. They are only available, therefore, if the network or your subscription supports them. Contact your operator for detailed information on this subject.

#### *The display shows INSERT YOUR SIM CARD*

Check that the SIM card has been inserted correctly. If the problem persists, your SIM card may be damaged. Contact your operator.

## *The autonomy of your phone seems lower than indicated on the user guide*

The autonomy is linked to your settings (e.g., ringer volume, backlight duration) and the features you use. To increase the autonomy, and whenever possible, you must deactivate features you do not use.

#### *Your phone doesn't work well in your car*

A car contains many metallic parts that absorb electromagnetic waves which can affect the phone's performance. A car kit is available to provide you with an external antenna and enables you to make and receive phone calls without handling the handset.

*63*

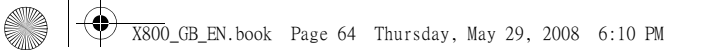

*Check with the local authorities whether or not you are allowed to use the phone while driving.*

## *Your phone is not charging*

If the battery is completely flat, it might take several minutes of pre-charge (up to 5 minutes in some cases) before the charging icon is displayed on the screen.

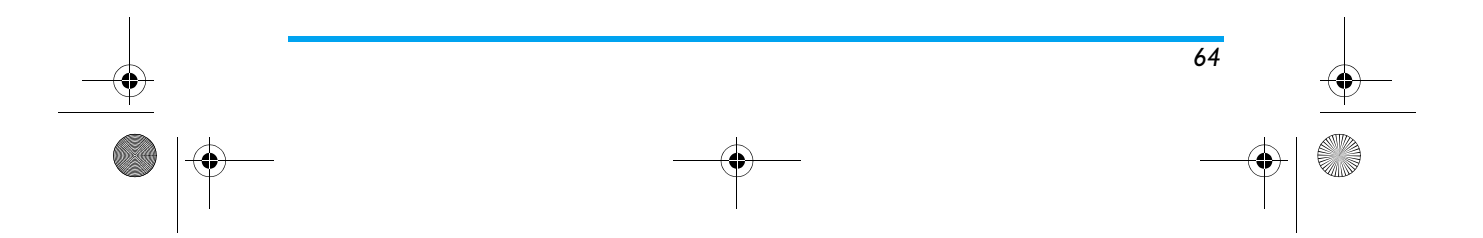

X800\_GB\_EN.book Page 65 Thursday, May 29, 2008 6:10 PM

# **Philips Authentic Accessories**

Some accessories, such as a standard battery, headset, USB cable and a charger, are included as standard accessories in your mobile phone package. Additional accessories may also be provided or sold separately. Package contents may therefore vary.

*To maximise the performance of your Philips mobile phone and not to void the warranty, always purchase Philips Authentic Accessories that are specially designed for use with your phone. Philips Consumer Electronics cannot be held liable for any damages due to use with non authorised accessories.*

## **Charger**

Charges your battery in any AC outlet. Small enough to carry in a briefcase/handbag.

#### **Deluxe Headset**

The integrated answer button offers you a simple way to answer your calls. Simply answer an incoming call by pressing the button or long press to reject the incoming call.

## **Data Connect Kit**

Provides easy data connection to your Philips mobile phone. The USB cable enables high-speed communication between your phone and your computer. The provided software allows you to download pictures and melodies and to synchronise your contacts and appointments.

*When your mobile phone is connected to the PC via a USB data cable, the cable also acts as charger to charge your phone (X800 USB charging is compatible with most PCs).*

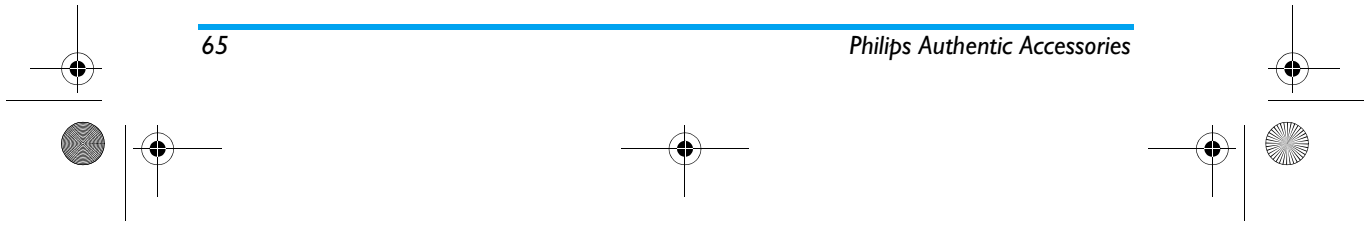

X800\_GB\_EN.book Page 66 Thursday, May 29, 2008 6:10 PM

## **USB**

This feature allows you to connect your phone to a PC via USB cable. You can carry out the following operations:

- *Mass Storage* Acts as a mass storage for your mobile phone data on the computer and recover the data saved in the computer, upload and download files, access the internal memory and micro SD card (if present) and the size of transfer is unlimited until your memory is full.
- *Webcam*Acts as a webcam for your PC.
- *COM port* Acts as a modem for your phone and PC connnection. You can use the software provided to edit your mobile phone contacts, pictures and melodies.

*When the transfer is finished, please make sure that you safely remove your device based on the instruction of your computer.*

## *Using Mobile Phone Tools*

Mobile phone tools help you make the best use of your mobile phone for data and document transmission through the Mobile Phone Tools software. With this software, you can upload and download files, send and receive SMS and edit your mobile phone contacts. To activate this feature, you need to install and open the Mobile Phone Tools. Then connect the phone via the USB cable. Enter *Connectivity* menu and select *Com port*. On the computer screen, select *X800* and press *Connect*.

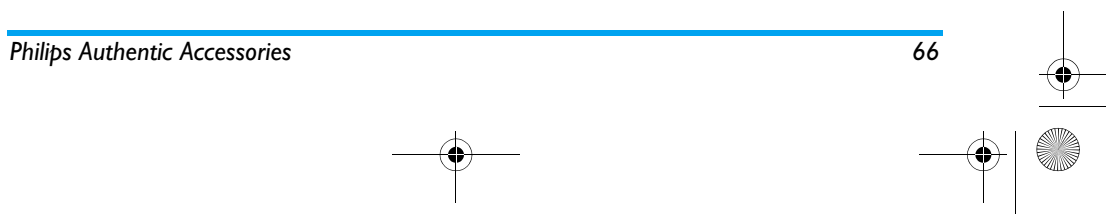

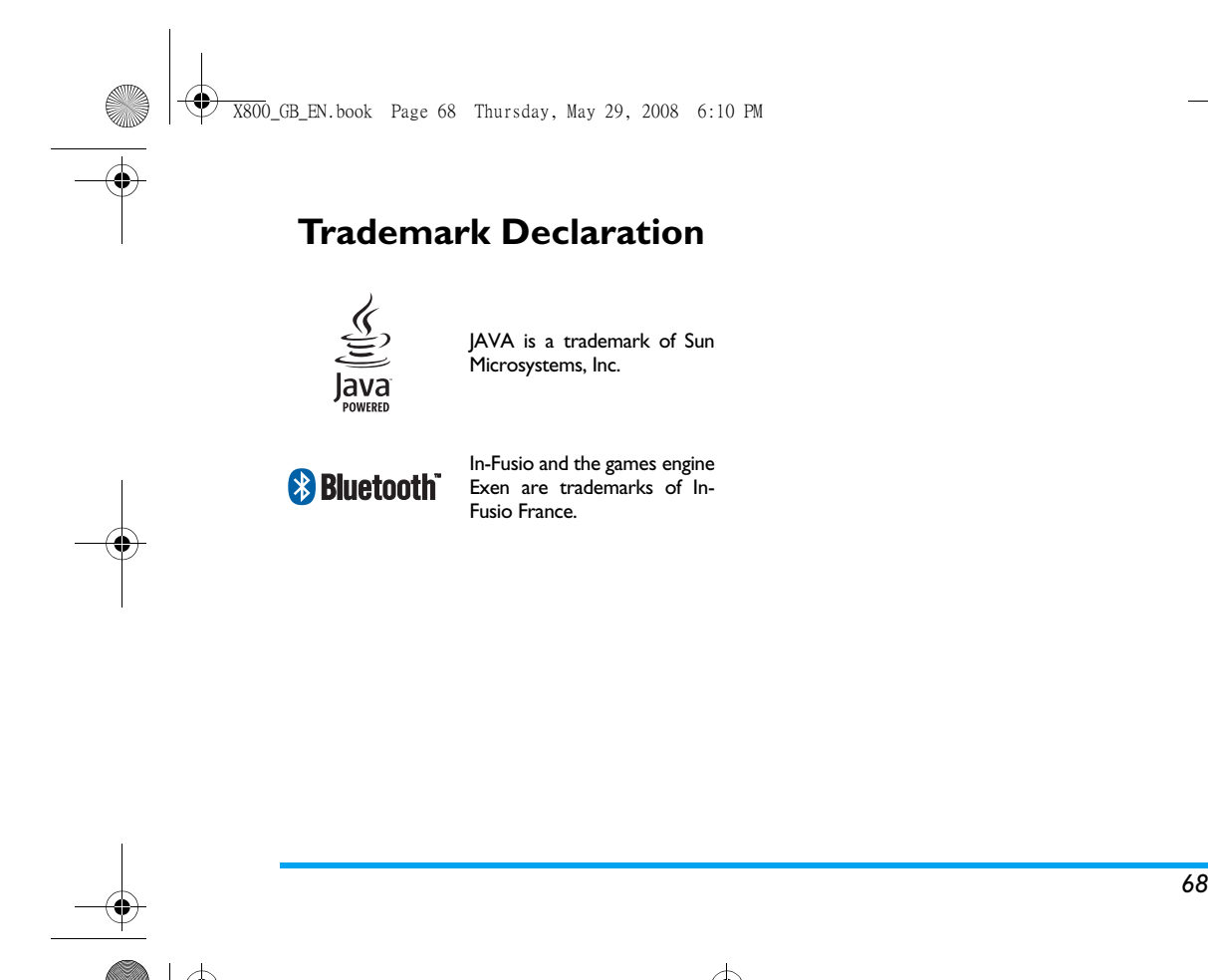

e S

X800\_GB\_EN.book Page 69 Thursday, May 29, 2008 6:10 PM

## **Specific Absorption Rate Information International standards**

#### THIS MOBILE PHONE MEETS THE INTERNATIONAL RECOMMENDATIONS FOR EXPOSURE TO RADIO WAVES

Your mobile phone is a radio transmitter and receiver. It is designed and manufactured not to exceed the limits for exposure to radio frequency (RF) energy defined by the international standards. These recommendations have been established by the International Commission on Non-Ionizing Radiation Protection (ICNIRP) and, the Institute of Electrical and Electronics Engineers (IEEE) that forecast a substantial safety margin for assuring the protection of all persons, regardless of age and health.

The exposure recommendations for mobile phones use a measurement unit known as the Specific Absorption Rate (SAR). The SAR limit recommended by the ICNIRP for the mobile phones used by the general public is **2.0W/kg averaged over ten grams of tissue** and, is **1,6W/kg averaged over one gram of tissue** by IEEE Std 1528 for the head.

Tests for SAR have been conducted using recommended operating positions with the mobile phone transmitting at its highest certified power level in all tested frequency bands. Although the SAR is determined at the highest certified power level, the actual SAR levels of the mobile phone while operating are generally below the maximum SAR value. This is because the phone is designed to operate at multiple power levels so as to use only the power required to reach the network. In general, the closer you are to a base station antenna, the lower the power output.

While there may be differences between the SAR levels of various phones and at various positions, they all meet the international protection standards for exposure to radio waves.

The highest SAR value for this Philips Xenium X800 model phone when tested for compliance against the standard was 0,854 W/kg for ICNIRP recommendation and 0,729 W/kg for IEEE Std 1528.

For limiting the radio waves exposure, it is recommended to reduce the mobile phone call duration or to use a headset. The purpose of those precautions is to take the mobile phone away from the head and the body. For body worn operation, this phone has been tested and meets FCC RF exposure guidelines when used whit an accessory that contains no metal and that positions the handset a minimum of 1.5cm from the body. Use of other accessories may not ensure compliance with FCC RF exposure guidelines.

*69 Specific Absorption Rate Information*

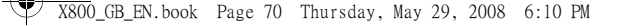

## **Limited Warranty**

1. What Does This Limited Warranty Cover?

Philips warrants to the original retail purchaser ("Consumer" or "You") that this Philips cellular product and all accessories originally provided by Philips in the sales package ("Product") are free from defects in materials, design and workmanship under normal use in accordance with the operating instructions and pursuant to the following terms and conditions. This limited warranty extends only to the Consumer for Products purchased and used in the original country of purchase. The limited warranty is valid only in Philips' intended country of sales of the product.

2. How Long is The Limited Warranty Period?

The limited warranty period for the Product extends for ONE (I) YEAR from the date of purchase of the Product, documented by valid proof of purchase. The limited warranty for original Philips rechargeable battery extends for six (6) months from the date of purchase.

3. What Will Philips Do if The Product is Not Free From Material Defects in Materials and

*70*

Workmanship During The Limited Warranty Period?

During the limited warranty period, Philips or its authorized service representative will, at its option either repair or replace, without charge for parts or labour, a materially defective Product with new or refurbished parts or Product and return such repaired or replaced Product to the Consumer in working condition. Philips will retain defective parts, modules or equipment.

Repaired or replaced Product will be covered by this limited warranty for the balance of the original limited warranty period or ninety (90) days from the date of repair or replacement whichever is longer. Repair or replacement of Product, at Philips' option is your exclusive remedy.

4. What is Not Covered By This Limited Warranty?

This limited warranty does not cover:

a) Product that has been subjected to misuse, accident, shipping or other physical damage, improper installation, abnormal operation handling, neglect,

## X800\_GB\_EN.book Page 71 Thursday, May 29, 2008 6:10 PM

inundation, fire, water or other liquid intrusion; or

- b) Product that has been damaged due to repair, alteration, or modification by anyone not authorized by Philips; or
- c) Product that has reception or operation problems caused by signal conditions, network reliability or cable or antenna systems; or
- d) Product defects or problems caused by uses with non-Philips products or accessories; or
- e) Product which warranty/quality stickers, product serial number or electronic serial number has been removed, altered or rendered illegible; or
- f) Product purchased, used, serviced, or shipped for repair from outside the original country of purchase, or used for commercial or institutional purposes (including but not limited to Products used for rental purposes); or
- g) Product returned without valid proof of purchase or which proof of purchase has been altered or is illegible.
- h) Normal wear and tear or Force Majeure.
- 5. How Do You Get Warranty Service?
- a) Return the Product to an authorized service center of Philips. You may contact the local Philips office for the location of the nearest authorized service center.
- b) The SIM card must be removed from the Product before it is given to Philips. Philips assumes no liability for damaged or loss of the SIM card or the data containedtherein.
- c) If the Product failure is not covered by this limited warranty, or this limited warranty is inapplicable, void or invalid due to any terms and conditions stated herein, the Consumer will be charged for the cost of repair or replacement of the Product and all other related cost incurred in repairing or replacing the Product.
- d) IMPORTANT you are required to return the Product together with a valid proof of purchase which must identify the point of purchase, date of purchase, Product model and Product serial number clearly.
- 6. Other Limitation: This Warranty is The Entire Agreement.

EXCEPT FOR THE EXPRESS WARRANTIES SET FORTH ABOVE AND THOSE IMPLIED BY LAW AND WHICH CANNOT BE EXCLUDED OR MODIFIED BY

*71*

X800\_GB\_EN.book Page 72 Thursday, May 29, 2008 6:10 PM

AGREEMENT, PHILIPS PROVIDES NO OTHER WARRANTY WHETHER EXPRESS OR IMPLIED (WHETHER BY STATUTE, UNDER THE OPERATION OF LAW OR OTHERWISE) AND SPECIALLY DISCLAIMS ANY WARRANTY OF SATISFACTORY QUALITY MERCHANTABILITY OR FITNESS FOR A PARTICULAR PURPOSE.

 PHILIPS' TOTAL LIABILITY FOR DAMAGES RELATING TO OR ARISING OUT OF THE PURCHASE OR USE OF THE PRODUCT, REGARDLESS OF THE TYPE OR CAUSE OF SUCH DAMAGE OR THE FORM OR CHARACTERISATION OF THE CLAIM ASSERTED (E.G. CONTRACT OR TOPIT), SHALL NOT EXCEED THE ORIGINAL PURCHASE PRICE PAID FOR THE PRODUCT.

HOWEVER IN NO EVENT SHALL PHILIPS BE LIABLE FOR ANY PUNITIVE, SPECIAL, INCIDENTAL, INDIRECT OR CONSEQUENTIAL DAMAGES (INCLUDING BUT NOT LIMITED TO THE LOSS OF USE, LOSS OF TIME, INCONVENIENCE, COMMERIAL LOSS, LOST PROFITS, LOST BUSINESS OPPORTUNITIES, COST OF SUBSTITUTION OF GOODS OR SERVICES, INVESTMENTS, DAMAGE TO GOODWILL OR REPUTATION, OR LOSS OF DATA AND

*72*

CLAIMS BY THIRD PARTIES) RESULTING FROM PURCHASE OR USE OF THE PRODUCT, TO THE FULLEST EXTENT ALLOWED BY LAW, WHETHER OR NOT PHILIPS HAS BEEN ADVISED OF THE POSSIBILTY OF SUCH DAMAGES. THESEAPPLY LIMITATIONS SHALL NOTWITHSTANDING THE FAILURE OF THE ESSENTIAL PURPOSE OF ANY LIMITEDREMEDY.

This limited warranty represents the complete and exclusive agreement between the Consumer and Philips with respect to this cellular Product and it supercedes all prior agreements between the parties, oral or written, and all other communications between the parties relating to the subject matter of this limited warranty. No carrier, retailer, agent, dealer, employee, thereof, or employee of Philips is authorized to make modifications to this limited warranty and you should not rely on any such representation.

This limited warranty does not affect the Consumer's statutory rights under applicable national laws in force.
X800\_GB\_EN.book Page 81 Thursday, May 29, 2008 6:10 PM

## **Declaration of Conformity**

## We,

**Shenzhen Sang Fei Consumer Communications Co., Ltd. 11 Science and Technology Road, Shenzhen Hi-tech Industrial Park, Nanshan District, Shenzhen 518057 China**

declare under our sole responsibility that the product

**Philip X800** Philips GSM/GPRS 900/1800/1900 TAC number: 35364802

to which this declaration relates, is in conformity with the following Standards:

SAFETY : EN 60950-1: 2001+A11:2004 HEALTH: EN50360: 2001 EMC: ETSI EN301 489-7 v 1.2.1; ETSI EN 301 489-17 v1.2.1 SPECTRUM: ETSI EN 301 511 v9.0.2; ETSI EN 300 328 v1.6.1

We hereby declare that all essential radio test suites have been carried out and that the above named product is in conformity to all the essential requirements of Directive 1999/5/EC.

The conformity assessment procedure referred to in Article 10 and detailed in Annex IV of Directive1999/5/EC has been followed with the involvement of the following Notified Body:

CETECOM ICT Services GmbH, Unterturkheimer Strabe6-10, 66117, Saarbrucken,Germany. Identification mark: **0682**

May 5th, 2008

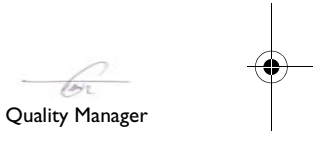